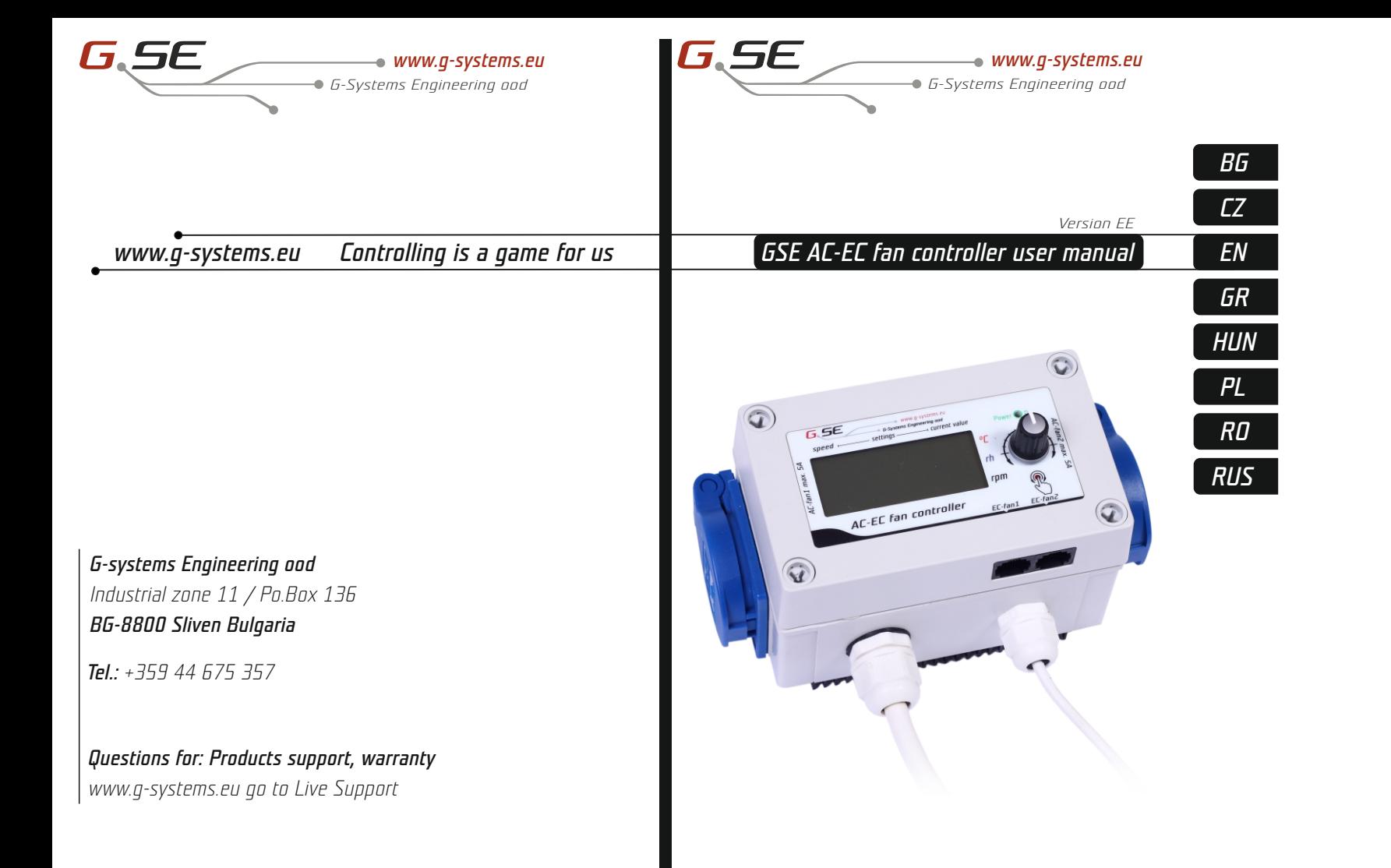

*fold out*

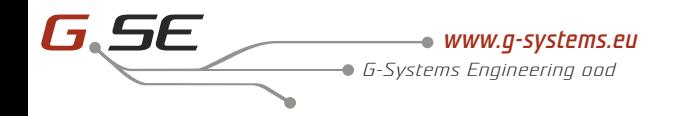

### *3 6 8 9 10 11 12 1 2 4 5 7* **SF**  $\sqrt[3]{68.8}$ 8883 8888 min.  $\leq$   $\leq$   $\leq$   $\geq$   $\leq$   $\leq$   $\leq$   $\leq$   $\leq$   $\leq$   $\leq$   $\leq$   $\leq$   $\leq$   $\leq$   $\leq$   $\leq$   $\leq$   $\leq$   $\leq$   $\leq$   $\leq$   $\leq$   $\leq$   $\leq$   $\leq$   $\leq$   $\leq$   $\leq$   $\leq$   $\leq$   $\leq$   $\leq$   $\leq$   $\leq$   $\leq$  AC-EC fan controller *19 18 14 13 17 16 15*

Теперь вы можете настроить скорость, которая должна соотв е тствов ать 1 % минимальной скорости. Нажмите на кнопк у, чтобы изменить отображаемое на дисплее значение, вращая кнопку. Сохраните новое значение, нажав на кнопку. Поверните по направлению часовой стрелки и перейдите к следующим настройкам. Пов торить для всех последующих настроек.

#### *P-2 Настройки задней подсветки*

Выбере те между Ав томатично, Включено (ON) или Исключено (OFF) (по умо лчанию Ав томатично).

#### *P-3 Исходящий сигна л*

Выберите между 0-10V или PWM сигналом с модуляцией. (по умо лчанию 0 - 10 V).

#### *P-4 Настройки входящего вентилятора*

Выберите, если вх одящий вентилятор должен остановить свою работу, если значения температуры и влажности являются более низкими. (по умо лчанию не выключено (OFF)).

#### *P-5 Восстановление заводских настроек*

Выберите, если вы хотите вернуть контроллер к заводским настройкам. Нажмите на кнопку, и значение начнет мигать. Нажмите снова и удерживайте в т ечение 4 секунд для сброса. *RUS*

#### *Выход из подпрограмм*

Поверните по направлению часовой стрелки до «завершение», подтвердите настройки, нажав на кнопк у. Контроллер вентилятора ЕС начинает работать с новыми настройками.

### *Сигнал тревоги*

AC / EC контроллер вентилятора оснащен дв умя сенсорами для наблюдения температуры. Один распложен на радиаторе, близко TRIAC транзисторов, другой у главного процессора внутри коробки.

Сенсоры непрерывно контролируют температуру и имеют предельное значение 75° С, а затем охлаждение до 50° С. В случае экстренной остановки зеленый индикатор питания мигает и не останавливае тся, пока вы не перезапустите контроллер. Снять и снова подключить шнур питания. В случае аварийной остановки убедитесь, что контроллер достаточно охлажден радиатором.

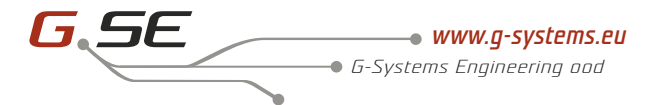

## **Contents**

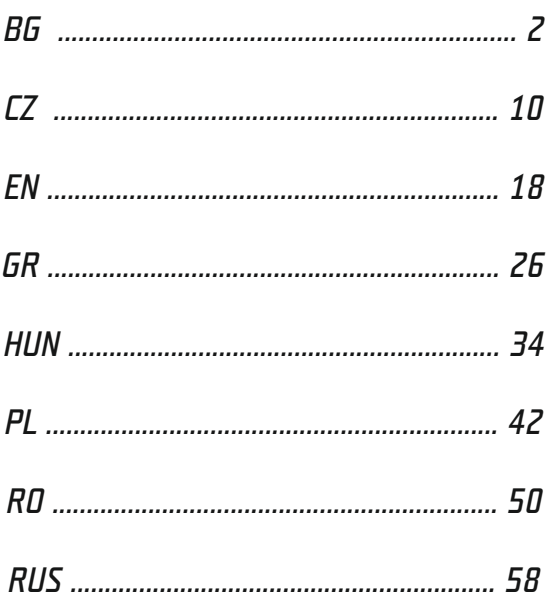

## *Ръководство за AC-EC контролер 2x5A*

### *Съдържание*

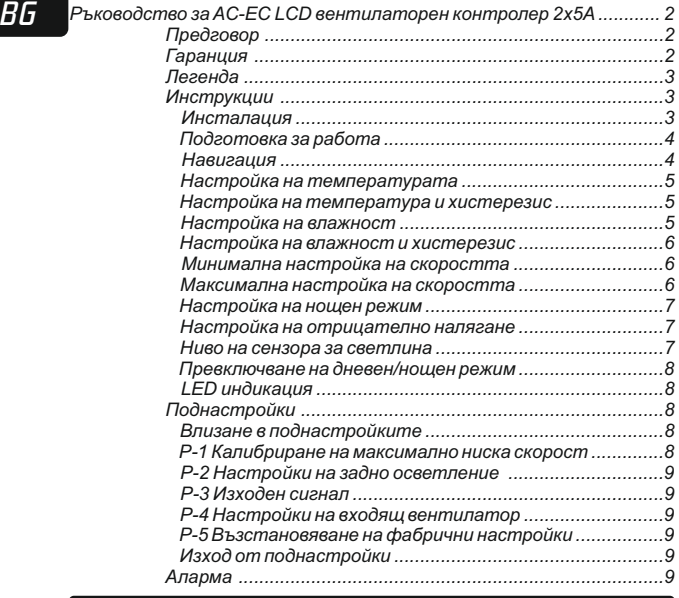

#### *Предговор*

Благодаря ви че закупихте AC-EC вентилаторен контролер с LCD дисплей. AC-EC вентилаторен контролер е регулатор на скоростта за контрол на вентилираните помещения и на входящия и изходящ въздушен поток. Функциите на AC-EC вентилаторния контролер включват поддържане на стая с постоянна температура и влажност, с възможност за настройка на дневен или нощен режим, също така поддържане на постоянно налягане в стаята за да се избегне изпускането на миризми.

#### *Гаранция*

Гаранцията е валидна само с гаранционна карта, която съдържа дата на продажба и печат от мястото на покупката или чрез електронно регистриране на гаранцията на *http://g-systems.eu/warranty*. Ако това не е въможно, моля, върнете стоката до мястото на покупка.

## *Ръководство за AC-EC контролер 2x5A*

## *Легенда*

- 
- *2. Лента за скоростта*
- *3. Температура*
- *4. Температура хистерезис*
- *5. Дневен режим*
- *6. Нощен режим*
- *7. Номинална стойност*
- *8. Моментна температура*
- *9. Моментна влажност*
- *10. LED за захранването*
- *11. Бутон за контрол*
- *1. Контакт 1 (Изходящ вент. 1) 12. Контакт 2 (Входящ вент. 2) 13. Вентилатор за всмукателен въздух (EC-вентилатор 2) 14. Вентилатор за изходящ въздух (EC-вентилатор 1) 15. Щуцер12 mm (сензор)*
	- *16. Моментна скорост на*
	- *вентилатора*
	- *17. Щуцер 16 mm (захранване)*
	- *18. Максимална скорост*
	- *19. Минимална скорост*

## *Инструкции*

#### *Инсталация*

Инсталирайте AC/EC вентилаторния контролер на стена, използвайки отворите, които ще намерите след като премахнете капака, към негоряща повърхност като тухла или бетон и никога върху дърво, пластмаса и др. Уверете се, че избраното място има достатъчно вентилация и че топлината може да се разпръсне. Избягвайте малки и лишени от вентилация стаи или кабинети. Неправилната инсталация ще доведе до прегряване на контролера!

Инсталирайте сензора за влажност и температура, който пристига с 4 метров дълъг кабел, до точката, в която искате да извършите измерванията. Уверете се, че не е директно изложен на топлинен източник или лъч светлина, за да се постигне максимално прецизно измерване на околония въздух.

Свържете AC изходящия вентилатор (вентилатор 1) за левия контакт и входящия вентилатор (вентилатор 2) за десния контакт и/или свържете EC вентилаторите за единия от RJ45 контакти, вентилатор 1 (изходящ вентилатор) и вентилатор 2 (входящ вентилатор).

#### *Схема на RJ45 конектор*

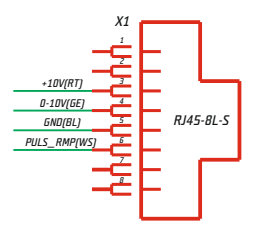

#### *Подготовка за работа*

СвържетеAC/EC вентилаторния контролер към захранване.

Захранващият LED примигва и вентилатора се подготвя за работа. Това може да отнеме няколко секунди. Първоначално ще видите екран с всички LCD сегменти и задното осветление.

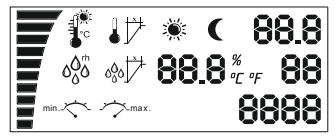

След това сензора започва да работи и в случай че екрана остане така, това означава че има проблем със сензора или с комуникацията между устройствата. Проверете свързването на сензора с устройството. Ако все още не работи, върнете устройството за поправка!

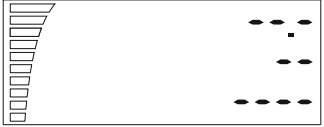

В противен случай, след няколко секунди ще видите измерената стойност, скоростния бар на вентилатора и индикация за режим ден/нощ.

*4*

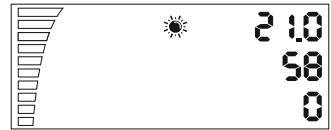

#### *Навигация*

С въртящият се бутон може да се придвижвате в менюто. Завъртете по посока на часовниковата стрелка, за да стигнете до следващата стъпка или за да увеличите стойностите, или обратно на посоката на часовниковата стрелка, за да се върнете или намалите стойностите. Натиснете копчето, за да изберете SELECTиSAVE.

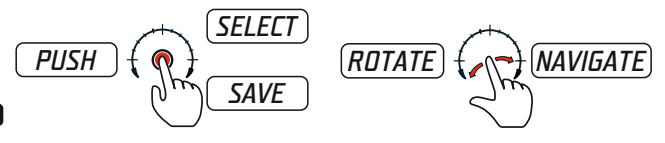

#### *Настройка на температурата*

Ако завъртите веднъж по посока на часовниковата стрелка бутона ще намерите настройките за температура за дневен режим. Тази настройка вие ще видите за около 10 секунди и след това ще се върне автоматично на първоначалната позиция и светлините ще престанат

да работят.

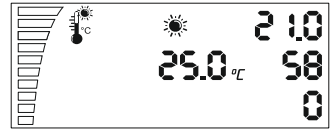

За да промените стойността на температурата натиснете бутона веднъж. Настройките започват да примигват и сега може да промените стойностите с въртящия се бутон. Изберете желаната температура за дневния режим, отбелязан със символ – слънце. Натиснете бутона, за да запаметите настройките и се върнете в списъка с настройки. В случай, че забравите да потвърдите промените LCD дисплея се връща на главния екран след 2 минути, без да запамети промените.

#### *Настройка на хистерезис и температура*

Отидете до следващата настройка, като завъртите по посока на часовниковата стрелка. Настройка за температура хистерезис.

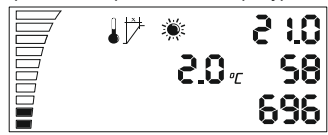

Какво е хистерезис? Хистерезисът е стойност между най- ниската и най- високата точка на регулация.

Пример: Ако настроим температурата на 25°C и има хистерезис 2°C. Това означава, че вентилаторът започва да работи при над 25°C температура на помещението и достига максимална скорост +2°C хистерезис при 27°C. При тези 2 °C хистерезис от 25°C- 27°C вентилаторът работи по- бързо или по- бавно в зависимост от измерената температура.

За да промените стойностите натиснете копчето отново за да влезете в настройките, променете стойността като завъртите копчето, запазете и след това се върнете отново назад, натискайки отново.

#### *Настройка на влажност*

Като завъртите копчето по посока на часовниковата стрелка отивате на следващата настройка "Настройка на влажността през деня".

## *Ръководство за AC-EC контролер 2x5A*

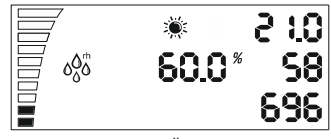

повторете отново, въведете стойността, натиснете копчето или отидете на следващата настройка като завъртите по посока на часовниковата стрелка.

*Настройка на влажност и хистерезис*

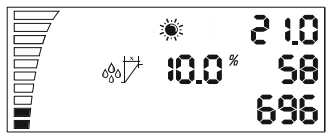

Настройката за хистерезис и влажност през деня е като описаната по- горе за хистерезис и температура.

Пример: 10% rh при 60% влажност, вентилаторът започва да работи при 60% влажност и +10% rh, а при 70%rh достига максимална скорост.

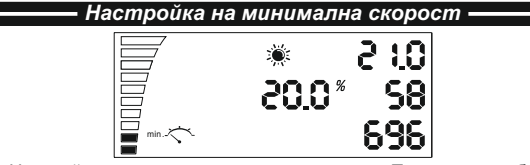

Настройка за минимална скорост през деня. Тук може да избирате минималната скорост на вентилатора, под която никога не трябва да слиза. На скоростния бар долу вляво може да видите, че реалната настройка на всеки запълнен сегмент е 10 % вентилаторна скорост. Променете настройките отново като натиснете копчето, както е описано по-горе.

Внимание! На края на това ръководство ще намерите раздела "Калибриране на максимално ниска скорост".

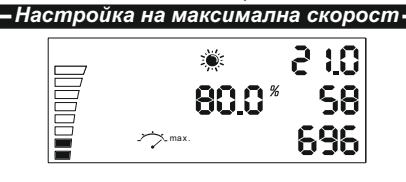

## *Ръководство за AC-EC контролер 2x5A*

Настройка за максимална скорост през деня. Тук може да избирате максималната скорост на вентилатора, която никога не трябва да се превишава. На горната лява страна може да видите празните сегменти, всеки е 10 % вентилаторна скорост. Променете настройките отново като натиснете копчето, както е описано по-горе.

*BG*

*Настройка на нощен режим*

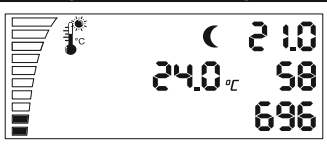

Повторете всички шест натройки, както е обяснено за дневен режим и можете да давате стойности за нощния режим на вентилатора След като преминете през шестте нощни настройки в менюто, може да преминете към настройките за отрицателно налягане.

*Настройка на отрицателно налягане*

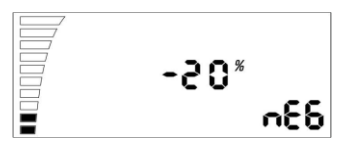

Отрицателното налягане намалява скоростта на вентилатора за всмукателния въздух. Пример: на - 20 % вентилатора за всмукателен въздух работи с 20 % по-бавно от вентилатора за отработения въздух. На – 0 % те имат еднаква скорост. Проненете настройките като натиснете копчето. Продължете към следващите настройки на сензора за светлина.

*Ниво на сензора за светлина*

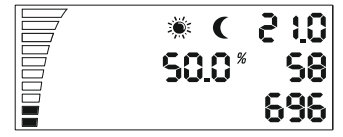

Виждате алтернативното мигане на слънчевия и лунен сегмент. Натиснете копчето, за да промените стойността между дневен и нощен режим. Колкото е по-ниска стойността, толкова по-малко светлина е необходима за промяна от дневен на нощен режим.

*Превключване на дневен/нощен режим*

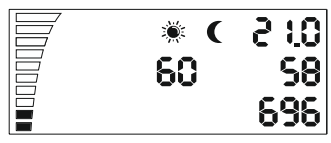

Тази последна настройка позволява превключване през определено време на дневен и нощен режим. Използва се, за да избегнем непосредствено превключване между двата режима. Ако сензора за светлина достигне нивото на стойността за превключване започва обратно броене, според зададените стойности в секунди, които сте въвели тук. Когато броенето приключи без прекъсване от източник на светлина, контролера ще превключи от дневен на нощен режим или обратно. Натиснете копчето, за да промените стойностите.

## *LED индикация*

LED индикатора за захранването показва състоянието на вентилатора. Мигането означава инициализиране на вентилатора. Постоянното излъчване по време на дневния режим или накъсано мигане на нощен режим означава, че вентилатора е включен и работи.

## *Поднастройки*

P-1 Калиброване на максимално ниска скорост.

P-2 Настройки на задно осветление

P-3 Изходящ сигнал 0-10V илиPWM настройка

P-4 Входящ вентилатор ON – OFF

P-5 Възстановяване на фабричните настройки

#### *Влизане в поднастройки*

Махнете захранващия кабел от контакта на стената. Изчакайте няколко секунди. Натиснете и задръжте копчето и свържете захранването отново. Задръжте бутона за повече от 3 секунди.

#### *P-1 Калиброване на максимално ниска скорост.*

Тъй като не всеки ЕС вентилатор има еднаква минимална скорост, това може да бъде настроено (поправено) от EC вентилаторния контролер. Обърнете внимание на вентилаторната скорост, нагласете минималната скорост от изключено (OFF) на 1 %. Сега вентилатора трябва да започне работа сам, не трябва да остава неподвижен.

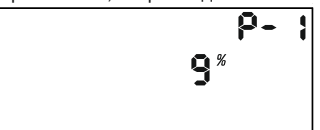

Сега можете да настроите скоростта, която трябва да съответства на 1% от минималната скорост. Натиснете копчето, за да промените стойността на дисплея с помощта на въртене на копчето. Запазете новата стойност като натиснете копчето. Завъртете по посока на часовниковата стрелка и отидете на следващите настройки. Повторете за всички следващи настройки.

#### *P-2 Настройки за задно осветление*

Изберете между Автоматично, Включено (ON) или Изключено (OFF) (по подразбиране е Автоматично).

**P-3 Изходящ сигнал**<br>Изберете между 0-10V или PWM сигн 0-10V или PWM сигнал с модулация. (по подразбиране е 0-10 V)

#### *P-4 Настройки на входящ вентилатор*

Изберете ако входящия вентилатор трябва да спре своята работа, ако стойностите на температурата и влажността са по-ниски. (по подразбиране не изключено (OFF) )

#### *P-5 Възстановяване на фабричните настройки*

Изберете ако искате да върнете контролера към фабричните настройки. Натиснете копчето и стойността ще започне да мига. Натиснете отново и задръжте за 4 секунди, за да се нулира.

### *Изход от поднастройки*

Завъртете по посока на часовниковата стрелка "докрай", потвърдете настройките като натиснете копчето. ЕС вентилаторния контролер започва работа с новите настройки.

### *Аларма*

AC/EC вентилаторния контролер е снабден с два сензора за наблюдение на температурата. Един е разпложен на радиатора, близо до TRIAC транзисторите, другия до главния процесор вътре в кутията.

Сензорите непрекъснато следят температурата и имат гранична стойност от 75C° и охлаждане след това до 50C°. В случай на аварийно спиране зеления индикатор за захранване започва да мига и не спира докато рестартирате контролера. Извадете и включете отново захранващия кабел. В случай на аварийно спиране, уверете се, че контролера се охлажда достатъчно с радиатора.

## *Obsah*

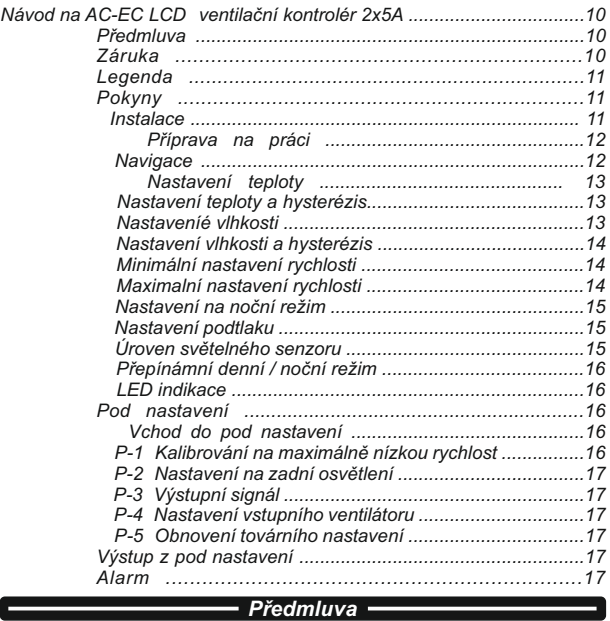

Děkuji Vám, že jste koupily AC-EC ventilařní kontrolér s LCD zobrazením. AC - EC ventilační kontrolér je regulátor rychlosti pro kontrolu ventilace místností a na vstupní a výstupní proudění vzduchu. Funkce AC-EC ventilační kontrolér zahrnuje udržování v místnosti stálé teploty a vlhkosti, s možností nastavení denního nebo nočního režimu, jakož i udržování stálého tlaku v místnosti , aby se tak vyhlo vypouštění zápachu.

#### *Záruka*

Záruka je platná jenom se záruční kartou, která obsahuje datum prodeje a razítko místa nákupu nebo přes elektronickou registraci záruky na *http://g-systems.eu/warranty*/. Jestli to není možné, prosím, vratte zboží do místa nákupu.

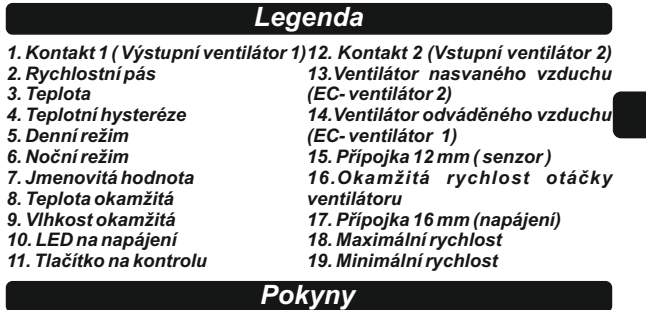

## *Instalace*

Instalujte AC / EC ovladač ventilátoru na stěnu, použijte otvory, které naleznete poté, když odstraníte víko, u nehořlavé povrchnosti jako cihla nebo beton a nikdy na dřevěnou povrchnost, ne na plástovou povrchnost a jiné. Přesvědčete se, že zvolené místo má dostatečnou ventilaci a že teplo může být rozptýleno.Vyvarujte se malých a nevětraných místností nebo kanceláří.Nesprávná instalace způsobí přehřátí kontroléru!

Instalujte senzor na vlhkost a teplotu, který přichází 4 metrovým dlouhým kabelem, do bodu, ve kterém chcete vykonat měření. Přesvědčte se, že není přímo vyložen na zdroj tepla nebo na paprsek světla, aby se dosáhlo maximálně přesné měření okolního vzduchu.

Připojte AC výstupní ventilátor (ventilátor 1) na levý kontak a vstupní ventilátor (ventilátor 2) na pravý kontakt a/anebo připojte EC ventilátory na jeden z RJ45 kontaktů, ventilátor 1 (výstupní ventilátor) a ventilátor 2 (vstupní ventilátor).

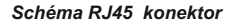

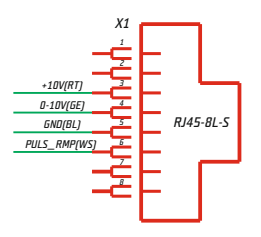

#### *Příprava na práci*

Připojte AC/EC ventilační kontrolér k napaájení.

Napájející LED bliká a ventilátor se připravuje pro práci. To může trvat několik sekund. Nejprve uvidíte obrazovku se všemi LCD segmenty a zadním světlem.

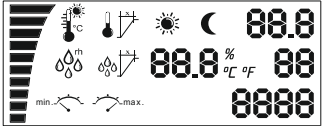

 Potom senzor začne pracovat a v případě, že obrazovka zůstane tak, to znamená, že existuje problém se senzorem nebo s komunikací mezi zařízeními. Prokontrolujte spojení senzoru se zařízením. Jestlii tentokráte nezačne pracovat, je třeba vrártit zařízeníq aby se opravilo!

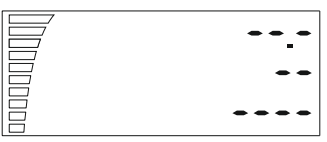

Jinak, po několika sekundách uvidíte naměřenou hodnotu, panel rychlosti ventilátoru a indikaci denní / noční režim.

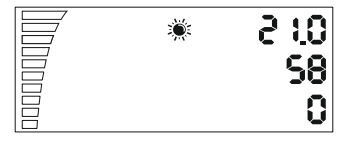

#### *Navigace*

Otočné tlačítko lze přesunout do menu. Otočte směrem ručiček hodin, aby jste se dostali k následujícímu kroku nebo aby jste zvýšily hodnoty, nebo zpět ve směru ručiček hodin, aby jste se vrátili, nebo aby jste snížili hodnoty. Stlačte tlačítko, aby jste zvolili SELECRT a SAVE.

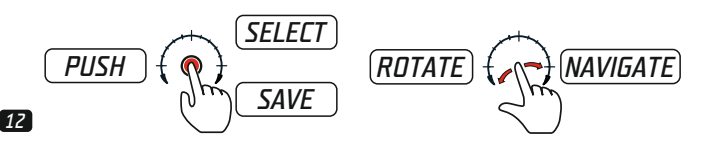

#### *Nastavení teploty*

Jestliže pootočíje jednou ve směru ručiček hodin tlačitkem najdete nastavení teploty na denní režim. Toto nastavení uvidíte asi za okolo 10 vteřin a potom se vrátitě automaticky na počáteční pozici a světla přestanou pracovat.

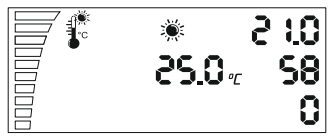

Aby jste změnili hodnotu teploty stlačte tlačítko jednout. Nastavení začne blikat a nyní můžete změnit hodnoty pomocí otáčejícího tlačítka. Zvolte potřebnou teplotu na denní režim, poznamenaný simvolem - slunce. Stlačte tlačítko, aby jste zapamatovali nastavení a vratte se do seznamu nastavení. V případě. že zapomenete potvrdit změny LCD displey se vráti na hlavní obrazovku po 2 minutách, aniž by se zapamatovaly změny.

#### *Nastavení na hysterézis a teplotu*

Přejděte na další nastavení, když pootočíte směrem ručiček hodin. Nastavení na teplotu hysterézis.

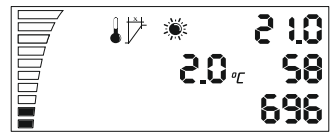

Co je hysterézis? Hysterézis je hodnota mezi nejnižším a nejvyšším bodem regulace.

Příklad: Jestli nastavíme teplotu na 25oC a je hysteréze 2oC. To znamená, že ventilátor začíná pracovat při více než 25oC teploty v místnosti a dosahuje maximální rychlost +20oC hysterézis při 27oC. Při těchto 2oC hysterézis mezi 25oC - 27oC ventilátor pracuje rychleji nebo pomalej podle naměřené teploty.

Aby jste změnily hodnoty stlačte tlačítko opět , aby jste se dostali do nastavení, změnte hodnoty, když pootočíte tlačítko. zahovejte a potom se vratte znovu zpět., když stlačíte znovu.

### *Nastavení vlhkosti*

Když pootočíte tlačítko směrem ručiček hodin dostanete se na následující nastavení "Nastavení vlhkosti během dne" .

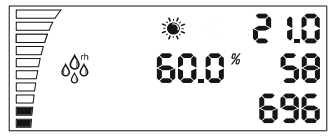

zopakujte opět, zadejte hodnotu, stlačte tlačítko nebo přejděte ka následující nastavení, když pootočíte směrem ručiček hodin.

#### *Nastavení vlhkosti hysterézis*

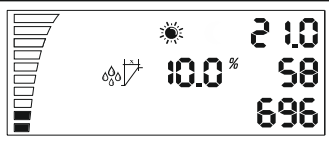

Nastavení hysteréze vlhkosti během dne je jako výše popsané hysteréze teploty.

Příklad: 10% rh při 60% vlhkosti, ventilátor začíná pracovat při 60% vlhkosti a + 10% rh, a při 70 % rh dosahuje maximální rychlosti.

#### *Nastavení minimální rychlosti*

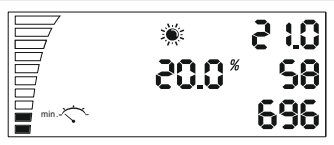

Nastavení minimální rychlosti během dne. Zde můžete volit minimální rychlost ventilátoru, pod kterou se nesmíte nikdy dostat níže. Na rychlostním baru níže vlevo můžete uvidět, že reální nastavení každého prvku je 10% rychlosti ventilátoru. Zmenit nastavení opět, když stlačíte tlačítko, tak jak je popsané výše.

Pozor! Na konci tohoto návodu najdete kapitolu "Kalibrování na maximálně nízkou rychlost".

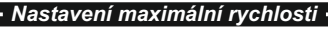

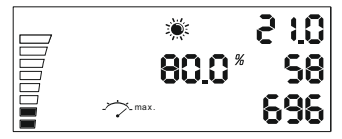

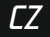

Nastavení maximální rychlosti během dne. Zde můžete volit maximální rychlost ventilátoru, který se nesmí nikdy překročit. Na horní levé straně můžete vidět prázné elementy, každý je 10% rychlosti ventilátoru. Změnte nastavení opět, když stlačíte tlačítko, tak, jak je popsáno výše.

## *Nstavení na noční režim*

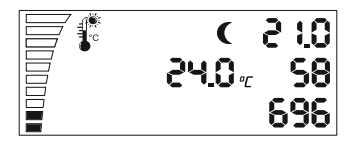

Zopakujte všech šest nastavení, tak, jak je vysvětleno pro denní režim a můžete dát hodnoty na noční režim ventilátoru. Poté, když přejdete přes šest noční nastavení v menu, můžete přejít k nastavení negativního tlaku.

### *Nastavbení negativního tlaku*

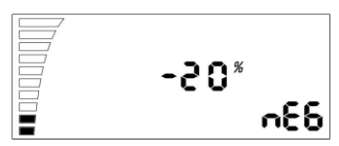

Negativní tlak snižuje rychlost ventilátoru na vsávání vzduchu.

Příklad: na -20% ventilátoru na vsávání vzduchu pracuje o 20% pomalej než ventilátor pro odváděný vzduch. Na - 0 % ty mají stejnou rychlost. Změnte nastavení, když stlačíte tlačítko. Pokračujte k následujícímu nastvením světelného senzoru.

### *Úroveň světelného senzoru*

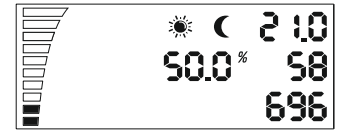

Případně můžete vidět bliknutí na slunečním i na segmentu měsác..Stlačte tlačítko, aby jste změnily hodnotu mezi denním a nočním režimem. \o co je hodnota nižší, méně světla je zapotřebí ke změně denního a nočního režimu.

#### *Přepnutí na denní / noční režim*

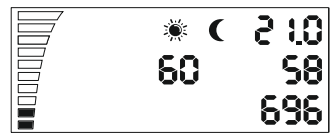

Toto poslední nastavení dovoluje přepínání přes určitý čas na denní a noční režim. Využívá se, aby jsme se vyhnuly okamžitémů přepínání mezi dvěma režimy. Jestli senzor pro světlo dosáhne úrovně hodnoty na přepnutí začíná odpočítávání, podle uvedených hodnot ve vteřinách, které jste zadali zde.

Po ukončení odpočítávání bez přerušení ze zdroje světla, kontrolér přepne z denního na noční režim nebo zpět. Stlačte tlačítko, aby jste změnily hodnoty.

### *LED indikace*

LED indikace na napájení ukazuje stav ventilátoru. Blikání znamená inicializaci ventilátoru. Trvalý vysílací čas po dobu denního režimu nebo přetrhávající blikání na noční režim znamená, že ventilátor je zapnutý a pracuje.

## *Pod nastavení*

- P-1 Kalibrrování na maximálně nízkou rychlost
- P-2 Nasdtavení na zadní osvětlení
- P-3 Výstupní signál 0-10V nebo PWM nastavení
- P-4 Vstupní ventilátor ON –OFF
- P-5 Obnovení továrních nastavení

#### *Vstup do pod nstavení*

Odpojte napájecí kabel od elektrické zásuvky na steně. Vyčkejte několi vteřin. Stlačte a zadržte tlačítko a spojte opět napájení. Zadržte tlačítko na více než 3 vteřiny.

#### *P - 1 Kalibrování na maximálně nízkou rychlost.*

Protože ne každý EС ventilátor má stejnou minimální rychlost, to se může nastavit (změnit) z EC ventilačního kontroléru. Věnujte pozornost rychlosti ventilátoru, nastavte minimální rychlost z vypnutého (OF) na 1 %. Nyní ventilátor musí začít prácovat sám, neměl by zůstat nehybný.

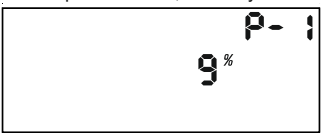

Nyní můžete nastavit rychlost, která musí odpovídat 1 % z minimální rychlostí. Stlačte tlačítko, aby jste změnily hodnotu na obrazovce pomocí otáčení tlačítka. Zachovejte novou hodnotu, když stlačíte tlačitko. Pootočte směrem ručiček hodin a přejděte na následující nastavení. Zopakujte pro všechny následující nastavení.

#### *P - 2 Nastavení na zadní osvětlení*

Vyberte mezi možnostmi Automaticky, Zapnuto (ON) nebo Vypnuto (OFF) (podle toho co se chápe je Automatický).

#### *P - 3 Výchozí signál*

Zvolte mezi 0 - 10V nebo PWM signál s modulací.(podle toho co se chápe je 0 - 10 V).

#### *P - 4 Nastavení na vstupní ventilátor*

Zvolte, jestli vstupní ventilátor musí zastavit svou práci, jestli hodnoty teploty a vlhkosti jsou nižší. (podle toho co se chápe není vypnuto (OFF) )

#### *P - 5 Obnovení továrních nastavení*

Zvolte, jestli chcete vrátit kontrolér na tovární nastavení. Stlačte tlačítko a hodnota začne blikat. Stlačte opět a zadržte 4 vteřiny, aby se stalo zanulování.

#### *Výstup z pod nastavení*

Pootočte směrem ručiček hodinek "do konce" , je třeba potvrdit nastavení, když stlačíte tlačítko. EC ventilační kontrolér začne pracovat s novými nastaveními.

## *Alarm*

AC/EC ventilační kontrolér je vybaven se dvěma senzory na pozorování teploty. Jeden je umístěn na radiátoru, v blízkosti TRIAC tranzistory , jiný je v blízkosti hlavního procesoru uvnitř v krabici.

Senzory neustále pozorují teplotu a mají mezní hodnotu 75oC a ochlazování po tom až 50oC. V případě havarijního zastavení zelený indikátor pero napájení začne blikat a ne přestane, pokud nerestartujete ovladač kontrolér.Vypněte a zapněte opět napájející kabel. V případě havarijního zastavení, přesvědčte se, ze ovladfač kontrolér se ochlazuje.

## *Manual AC-EC LCD fan controller 2x5A*

## *Table of Contents*

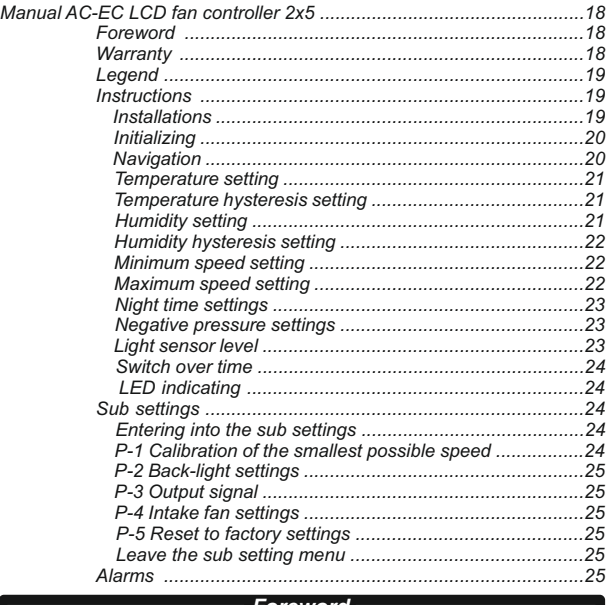

#### *Foreword*

Thank you for purchasing a AC-EC fan controller with LCD display. The AC-EC fan controller is a speed regulator for ventilated rooms to control exhaust or exhaust and intake air flow. The function of the AC-EC fan controller involves maintaining a room at constant temperature and humidity different for day and night time settings keeping a constant negative pressure in the room to avoid odors escaping.

#### *Warranty*

The warranty is only valid with a warranty card containing sales date and stamp from the place of purchase. Or electronic registered warranty at *http://g-systems.eu/warranty*. If this is not so, please return immediately to the sales office!

## *EN*

## *Manual AC-EC LCD fan controller 2x5A*

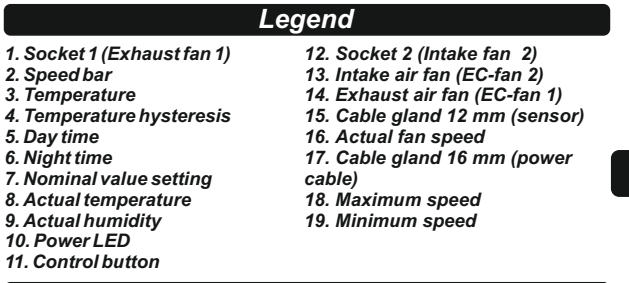

## *Instructions*

#### *Installation*

Install the AC/EC fan controller on a wall using the holes which you find removing the cover to a non-flammable surface such as brick concrete and never on wood, plastic cardboard, etc. Make sure that on your choice of the place have sufficient ventilation in the location and the heat can be dissipated. Avoid small un-ventilated rooms or cabinets. Improper installation will result a overheating of the controller!

Install the light- humidity & temperature sensor which comes with a 4m long cable at a point where you wish to undertake the measurement. Ensure that this is not directly exposed to a heat source or stream of light in order to obtain the best precise measurement of the ambient air as possible.

Connect AC fans exhaust fan to fan1 left socket and intake fan fan2 to the right socket. Or\and connect EC fans to one of the RJ45 sockets fan1 exhaust fan and fan2 intake fan.

#### *Schematic of the RJ45 connector*

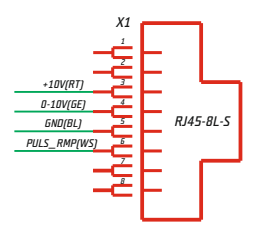

#### *Initializing*

Connect the AC/EC fan controller to the power.

The power LED blinks and the fan starts to initialize This takes a few seconds. As first you will see a screen with all the LCD segments and backlight working.

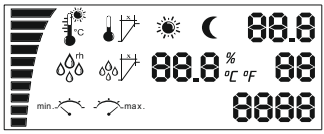

Next it starts initializing the sensor and in case this screen stays at this stage, there is a fault with the sensor or the communication it self. Check the connection from the sensor to the device. If it is still faulty return the device to be repaired.

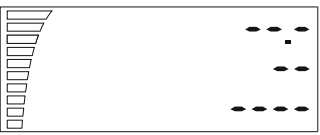

Otherwise you will find in a few seconds the the measured value, fan speed bar and day/night stage.

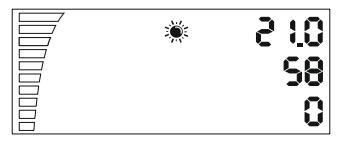

### *Navigation*

With the rotary push button you can navigate thru the menu. Turn clockwise to go to the next step or increase values, or counter clock wise to return or decrease values. Push on the knob to SELECTand SAVE.

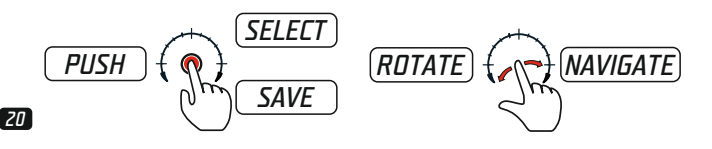

## *EN*

#### *Temperature setting*

If you turn clockwise once the knob you will find the temperature day setting. This setting you will see for about 10sec, and then it goes automatically back to the home position and the back-light stops working.

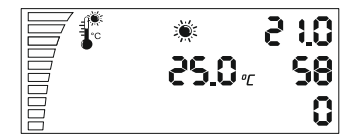

To change the temperature value push the knob once. The settings start to blink, now you can change the value with the rotating the knob. Set the desired temperature for the day time indicated with the sun symbol. push the knob to save the setting and return to the selection of settings. In case you forget to confirm the changes the LCD display returns to the main screen after 2min. without saving.

#### *Temperature hysteresis setting*

Go to the next setting turning clockwise once. Temperature hysteresis setting.

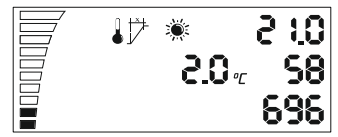

What is hysteresis? Hysteresis is the value between the lowest and the highest point of the regulation. Example: if we set 25C° and have a hysteresis of 2C°. this means the fan starts to work at >25C° room temperature and reaches the maximum speed +2C° hysteresis at 27C°. In this 2C° hysteresis from 25C°-27C° the fan is running faster and slower depending on the measured temperature.

To change the value push the knob again to enter the setting, change the Value rotating the knob and save and return to the selection push the knob again.

#### *Humidity setting*

With turning clockwise the knob you go to the next setting "humidity setting day time"

*EN*

## *Manual AC-EC LCD fan controller 2x5A*

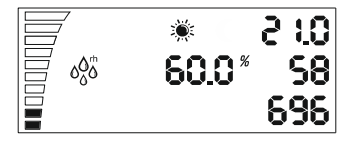

*EN*

repeat again, enter the settings push the knob or go to the next setting turning clockwise the knob.

## *Humidity hysteresis setting*

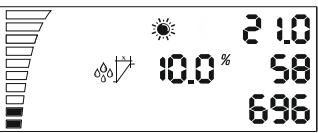

Hysteresis setting for the humidity day time, as described above the hysteresis for temperature you can change here the controlling range for the humidity value.

For example: 10%rh at 60% humidity the fan starts to work at 60% humidity and +10%rh at 70%rh it reaches its maximum speed.

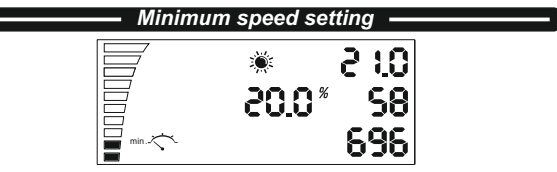

Minimum speed setting day time. Here you can choose the minimum speed of the ventilator which never should be undercut. On the down left side speed bar you can see the actual setting for each filled segment is 10% fan speed. Change the settings again pushing the knob as described above.

Attention! At the end of the manual you will find the section "Calibration of the minimum speed"

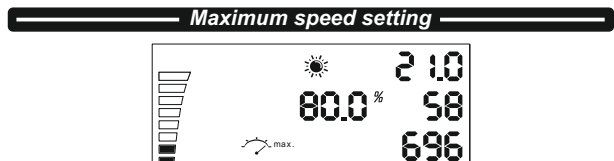

Maximum speed setting day time. Here you can choose the maximum speed setting of the ventilator which never should be exceeded. On the top left side you can see the actual missing empty segments each is 10% fan speed. Change the settings again pushing the knob as described above.

## *Night time settings*

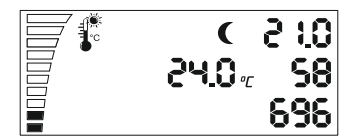

Repeat all 6 settings we explained for day time now you can give the night time values of the fan. After you have gone through the 6 night time settings in the menu, you can set the negative pressure setting.

#### *Negative pressure settings*

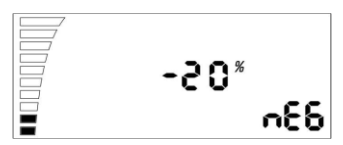

The negative pressure decreases the speed of the intake air fan. Example: at -20% is the intake air fan running 20% slower as the exhaust air fan. At -0% they have both the same speed.

Change the value with pushing the knob. Proceed to the next setting light sensor switch level.

#### *Light sensor level*

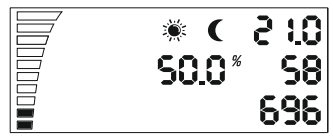

You see the alternate blinking of sun and moon segments. Push the knob to change the switch level value between day and night time. The lower the value, as less light it needs to change from day to night time mode.

*EN*

## *Manual AC-EC LCD fan controller 2x5A*

### *Switch over time day/night*

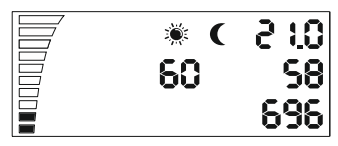

*EN*

This last setting is the switch over time between day and night mode. This is used to avoid an immediate switching between day and night mode. If the light sensor reaches the switching level a count down starts according to the value in seconds you are entering here. As the countdown ends without getting a light interrupt at the light sensor the controller will switch from night to day time or reverse from day to night time. Push the knob to change the values.

#### *LED indicating*

The Power LED indicates the state of the fan. Blinking means initializing the fan. Constant shining at day time or short blink at night time means the fan is ON and running.

## *Sub settings*

P-1 Calibration of the smallest possible speed.

P-2 Back-light settings

P-3 output signal 0-10V or PWM setting

P-4 Intake fan ON – OFF

P-5 Reset to factory settings

#### *Entering into the sub settings*

Disconnect the power cable from the wall socket. Wait a few seconds. Press and hold the knob and connect the power supply again. Keep holding down the button fore more than 3 seconds.

#### *P-1 Calibration of the smallest possible speed*

Since not every EC fan has the same minimum speed, this can be set (corrected) at the EC fan controller. Pay attention to the fan speed, set the minimum speed from off to 1%. Now the fan has to start turning on itself, it must not falter or stand still.

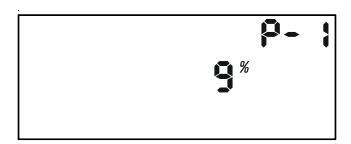

## *Manual AC-EC LCD fan controller 2x5A*

Now you can set the speed which should correspond to 1% of the minimum speed. Push the knob to change the displayed value with rotating the knob. Save the new value with pushing the knob. Turn clockwise the knob and go to the next setting. Repeat for all coming settings.

#### *P-2 Back-light settings*

Choose between Automatically, ON OFF (default is Auto.)

#### *P-3 Output signal*

Choose between 0-10V or PWM pulse wide modulation. (default is 0- 10V).

#### *P-4 Intake fan settings*

Choose if the intake fan should stop running if the temperature and humidity value is below them settings. (default is OFF)

#### *P-5 Reset to factory settings*

Chose if you want to reset the controller to them factory settings. Push the knob and the value will start blinking. Then press again and hold for 4 seconds to reset.

#### *Leave the sub setting menu*

Turn clockwise the knob to the "end" confirm the setting pushing the knob. The EC fan controller initializes with the new settings.

## *Alarms*

The AC/EC fan controller is equipped with two temperature surveillance sensors. One is placed at the heat-sink close to the TRIAC transistors, the other one in the main processor in the inside of the housing.

This sensors are constantly monitoring the temperature and shot down at max. 75C° and cool down to 50C°. In case such emergency stops happen the green power LED starts to blink and keeps blinking until you restart the controller again. Unplug and plug the power cable. In case such emergency stops happen make sure the controller have enough cooling at the heat sink.

*EN*

#### *Εγχειρίδιο χρήσης AC-EC LCD ελεγκτή ανεμιστήρα 2x5A*

## *Περιεχόμενο*

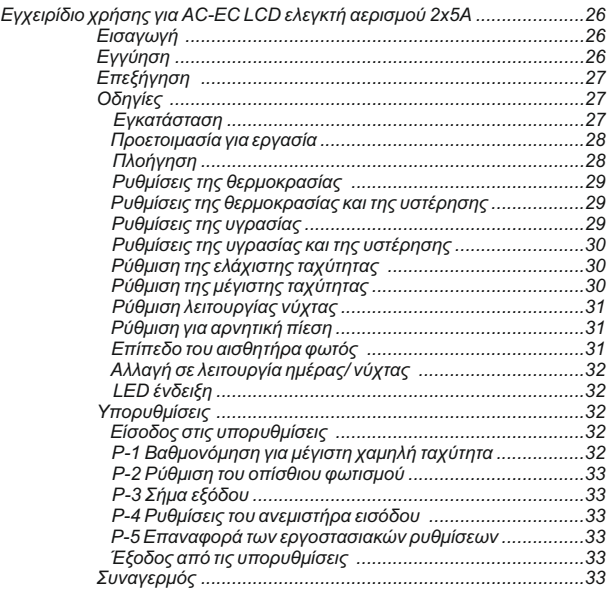

#### *Εισαγωγή*

Ευχαριστούμε που αγοράσατε το AC-EC ελεγκτή ανεμιστήρα με οθόνη LCD. Ο AC-EC ελεγκτής ανεμιστήρα ρυθμίζει την ταχύτητα για έλεγχο των αεριζόμενων χώρων και του εισερχόμενου και εξερχόμενου αέρα. Οι λειτουργίες του AC-EC ελεγκτή ανεμιστήρα περιλαμβάνουν διατήρηση σταθερής θερμοκρασίας και υγρασίας στο χώρο, με δυνατότητα ρύθμισης λειτουργίας ημέρας και νύχτας, όπως και διατήρηση σταθερής πίεσης στο χώρο έτσι ώστε να αποφευχθεί η διαφυγή οσμών.

### *Εγγύηση*

Η εγγύηση είναι έγκυρη μόνο όταν υπάρχει κάρτα εγγύησης στην οποία αναφέρεται η ημερομηνία αγοράς και σφραγίδα του καταστήματος αγοράς ή μέσω ηλεκτρονική καταγραφή της εγγύησης στην ιστοσελίδα *http://g-systems.eu/warranty/*. Αν αυτό δεν είναι δυνατόν, παρακαλούμε επιστρέψτε το εμπόρευμα στο κατάστημα από το οποίο το αγοράσατε.

## *GR*

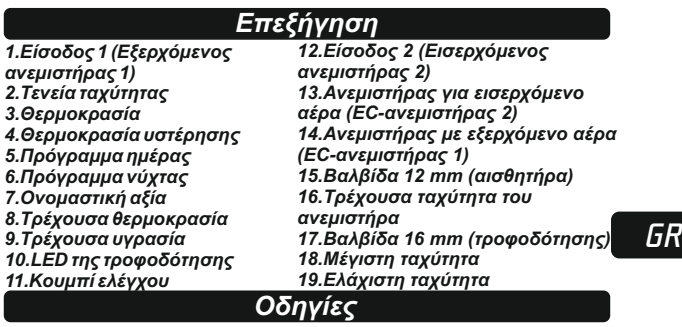

#### *Εγκατάσταση*

Εγκαταστήστε το AC/EC ελεγκτή ανεμιστήρα στον τοίχο, κάνοντας χρήση τα ανοίγματα που θα βρείτε αφού βγάλετε το καπάκι, πάνω σε άκαυστη επιφάνεια όπως τούβλα ή σκυρόδεμα και ποτέ πάνω σε ξύλο, πλαστικό υλικό κ.τ.λ. Βεβαιωθείτε ότι ο χώρος που διαλέξατε έχει αρκετό αερισμό και ότι η θερμότητα μπορεί να εξαπλωθεί. Αποφεύγετε μικρά δωμάτια ή γραφεία στα οποία δεν υπάρχει αερισμός. Η μη κατάλληλη εγκατάσταση θα οδηγήσει σε υπερθέρμανση του ελεγκτή!

Εγκαταστήστε τον αισθητήρα υγρασίας και θερμοκρασίας, που έρχεται με καλώδιο 4 μέτρων, στο σημείο στο οποίο θέλετε να γίνουνται οι μετρήσεις. Βεβαιωθείτε ότι δεν είναι εκτεθειμένος άμεσα σε πηγή θερμότητας ή ακτίνα φωτός για να επιτευχθεί μεγιστοποίηση της ακρίβειας των μετρήσεων του αέρα του περιβάλλοντος.

Συνδέστε το AC εξερχόμενο ανεμιστήρα (ανεμιστήρας 1) στην αριστερή είσοδο και το εισερχόμενο ανεμιστήρα (ανεμιστήρας 2) για τη δεξιά είσοδο ή/και συνδέστε τους EC ανεμιστήρες για μία από τις εισόδους RJ45, ανεμιστήρα 1 (εξερχόμενος ανεμιστήρας) και ανεμιστήρα 2 (εισερχόμενος ανεμιστήρας).

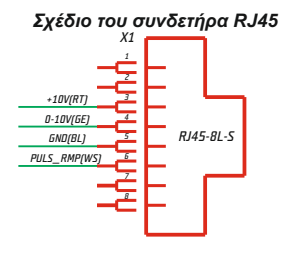

#### *Προετοιμασία για εργασία*

Συνδέστε το AC/EC ελεγκτή ανεμιστήρα με την ηλεκτρική παροχή. Ο τροφοδοτικός LED αναβοσβήνει και ο ανεμιστήρας ετοιμάζεται για λειτουργία. Για αυτό μπορεί να χρειαστούν μερικά δευτερόλεπτα. Πρώτα θα δείτε στην οθόνη όλα τα LCD στοιχεία και το οπίσθιο φωτισμό.

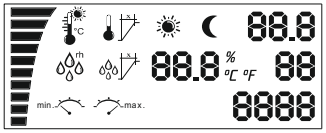

Μετά ο αισθητήρας αρχίζει λειτουργία και σε περίπτωση που η οθόνη μείνει έτσι αυτό σημαίνει ότι υπάρχει πρόβλημα με τον αισθητήρα ή με την επικοινωνία μεταξύ των συσκευών. Ελέγξτε τη σύνδεση του αισθητήρα με τη συσκευή. Εάν συνεχίζεται να μην λειτουργεί επιστρέψτε τη συσκευή για

επισκευή!

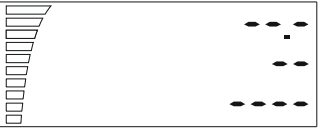

Διαφορετικά σε λίγα δευτερόλεπτα θα δείτε την αξία μέτρησης, το πεδίο της ταχύτητας του ανεμιστήρα και ένδειξη για λειτουργία ημέρας/νύχτας.

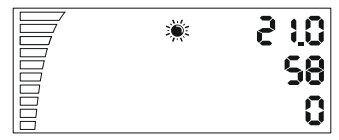

### *Πλοήγηση*

Με το περιστροφικό κουμπί μπορείτε να κάνετε πλοήγηση στο μενού. Γυρίστε προς τη φορά των δεικτών του ρολογιού για να φτάσετε στο επόμενο βήμα ή να αυξήσετε τις αξίες ή αντίθετα προς τη φορά των δεικτών του ρολογιού για να γυρίσετε ή να μειώσετε τις αξίες. Πατήστε τον διακόπτη για να επιλέξετε SELECTκαι SAVE.

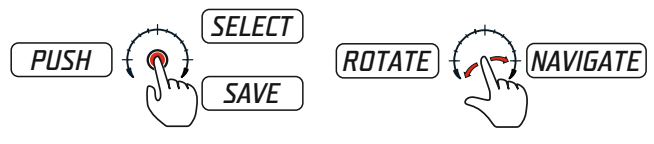

## *GR*

#### *Ρυθμίσεις της θερμοκρασίας*

Εάν γυρίσετε μια φορά προς τη φορά των δεικτών του ρολογιού τον διακόπτη θα βρείτε τις ρυθμίσεις για θερμοκρασία σε λειτουργία ημέρας. Η ρύθμιση αυτή θα φανεί για περίπου 10 δευτερόλεπτα και μετά θα γυρίσει αυτόματα στην αρχική θέση της και τα φώτα θα σταματήσουν να δουλεύουν.

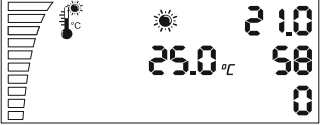

Για να αλλάξετε την αξία της θερμοκρασίας πατήστε το κουμπί μια φορά. Οι ρυθμίσεις αρχίζουν να αναβοσβήνουν και τώρα μπορείτε να αλλάζετε τις αξίες μέσω του περιστρεφόμενου κουμπί. Επιλέξτε τη προτιμώμενη θερμοκρασία για τη λειτουργία ημέρας που φέρει το σύμβολο του ηλίου. Πατήστε το κουμπί για να αποθηκεύσετε τις ρυθμίσεις και για επιστροφή στη λίστα ρυθμίσεων. Σε περίπτωση που ξεχάσετε να επιβεβαιώσετε τις αλλαγές η LCD οθόνη επαναφέρει την αρχική οθόνη μετά από 2 λεπτά χωρίς να αποθηκεύσει τις αλλαγές.

*Ρυθμίσεις της θερμοκρασίας και της υστέρησης*

Πλοηγείτε έως την επόμενη ρύθμιση, στρέφοντας προς το φορά των δεικτών του ρολογιού. Ρυθμίσεις για θερμοκρασία υστέρησης.

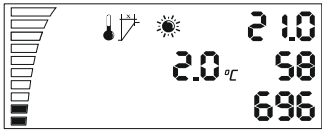

Τι σημαίνει υστέρηση; Η υστέρηση είναι αξία μεταξύ του χαμηλότερου και του υψηλότερου σημείου ρύθμισης.

Παράδειγμα: Εάν ρυθμίσουμε τη θερμοκρασία σε 25°C και υπάρχει υστέρηση 2°C. Αυτό σημαίνει ότι ο ανεμιστήρας αρχίζει να δουλεύει με πάνω των 25°C θερμοκρασία του χώρου και φτάνει μέγιστη ταχύτητα +2°C υστέρησης με 27°C. Με τους 2 °C υστέρησης από 25°C- 27°C ο ανεμιστήρας δουλεύει πιο γρήγορα ή πιο αργά ανάλογα με τη θερμοκρασία που μετρήθηκε.

Για να αλλάξετε τις αξίες πατήστε το κουμπί ξανά για να εισέρθετε στις ρυθμίσεις, αλλάξτε την αξία στρέφοντας τον διακόπτη, αποθηκεύστε και μετά επιστρέψτε πίσω πατώντας ξανά.

#### *Ρυθμίσεις υγρασίας*

Γυρνώντας το κουμπί προς τη φορά των δεικτών του ρολογιού πηγαίνετε στην επόμενη ρύθμιση "Ρύθμιση της υγρασίας ημέρας".

*GR*

 *Εγχειρίδιο χρήσης AC-EC LCD ελεγκτή ανεμιστήρα 2x5A*

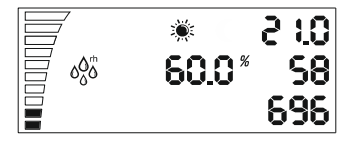

επαναλαμβάνετε ξανά, εισάγετε την αξία, πατήστε το κουμπί ή πηγαίνετε στην επόμενη ρύθμιση γυρνώντας προς τη φορά των δεικτών του ρολογιού.

*GR*

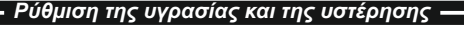

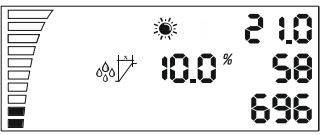

Η ρύθμιση για υστέρηση υγρασίας ημέρας είναι όπως περιγράφεται ανωτέρω για υστέρηση θερμοκρασίας.

Παράδειγμα: 10% rh με υγρασία 60%, ο ανεμιστήρας αρχίζει να δουλεύει σε 60% υγρασία και +10% rh, ενώ σε 70%rh φτάνει μέγιστη ταχύτητα.

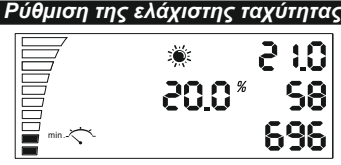

Ρύθμιση για ελάχιστη ταχύτητα ημέρας. Εδώ μπορείτε να επιλέξετε την ελάχιστη ταχύτητα του ανεμιστήρα, κάτω της οποίας δεν πρέπει να πέφτει ποτέ. Στο πεδίο για την ταχύτητα κάτω αριστερά μπορείτε να δείτε ότι η πραγματική ρύθμιση για κάθε ένδειξη ποσοστού είναι 10 % ταχύτητα του ανεμιστήρα. Αλλάξτε τις ρυθμίσεις ξανά πατώντας το κουμπί όπως περιγράφετε πιο πάνω.

Προσοχή! Στο τέλος του εγχειρίδιου αυτού θα βρείτε το μέρος "Βαθμονόμηση σε μέγιστη χαμηλή ταχύτητα".

## *Ρύθμιση της μέγιστης ταχύτητας*

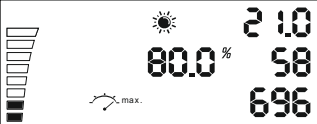

Ρύθμιση για μέγιστη ταχύτητα ημέρας. Εδώ μπορείτε να επιλέξετε τη μέγιστη ταχύτητα του ανεμιστήρα την οποία δεν πρέπει να υπερβαίνει ποτέ. Στην πάνω αριστερή μεριά μπορείτε να δείτε τις άδειες ενδείξεις ποσοστού, καθώς καθεμία αντιστοιχεί σε 10 % ταχύτητα ανεμιστήρα. Αλλάξτε τις ρυθμίσεις ξανά πατώντας το κουμπί όπως περιγράφετε πιο πάνω.

*Ρύθμιση λειτουργίας νύχτας*

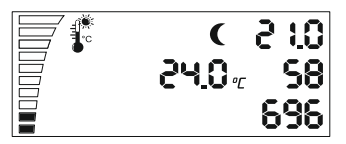

Επαναλαμβάνετε όλες τις έξι ρυθμίσεις όπως περιγράφετε για ρύθμιση ημέρας και μπορείτε να εισάγετε αξίες για λειτουργία νύχτας για τον ανεμιστήρα. Αφού περάσετε τις έξι ρυθμίσεις νύχτας στο μενού, μπορείτε να συνεχίσετε στις ρυθμίσεις για αρνητική πίεση

### *Ρύθμιση για αρνητική πίεση*

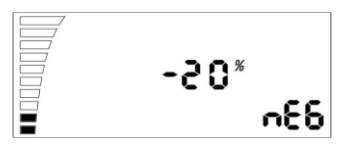

Η αρνητική πίεση μειώνει την ταχύτητα του ανεμιστήρα εισερχόμενου αέρα. Παράδειγμα: Σε - 20 % ο ανεμιστήρας εισερχόμενου αέρα δουλεύει με 20 % πιο αργά από τον ανεμιστήρα του εξερχόμενου αέρα. Σε – 0 % και οι δύο έχουν την ίδια ταχύτητα. Αλλάξτε τις ρυθμίσεις πατώντας το κουμπί. Συνεχίστε στις επόμενες ρυθμίσεις του αισθητήρα φωτός.

## *Επίπεδο του αισθητήρα φωτός* 2 I G  $S0.0"$ 58 696

Δείτε το εναλλακτικό αναβοσβήσιμο του στοιχείου ηλίου ή σελήνης. Πατήστε το κουμπί για να αλλάξετε την αξία ανάμεσα σε λειτουργία ημέρας και νύχτας. Όσο πιο χαμηλή είναι η αξία τόσο λιγότερο φως χρειάζεται για την αλλαγή από τη λειτουργία ημέρας σε λειτουργία νύχτας.

*GR*

 *Εγχειρίδιο χρήσης AC-EC LCD ελεγκτή ανεμιστήρα 2x5A*

*Αλλαγή σε λειτουργία ημέρας/νύχτας*

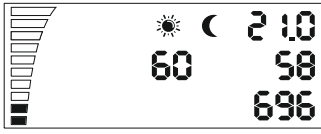

Η τελευταία αυτή ρύθμιση επιτρέπει την αλλαγή για ορισμένο χρόνο σε λειτουργία ημέρας και νύχτας. Χρησιμοποιείται για να αποφευχθεί άμεση αλλαγή ανάμεσα στις δύο λειτουργίες. Εάν ο αισθητήρας φωτός φτάσει το επίπεδο της αξίας αλλαγής αρχίζει αντίστροφη μέτρηση σύμφωνα με τις προκαθορισμένες αξίες σε δευτερόλεπτα που έχετε εισάγει εδώ. Όταν η μέτρηση σταματήσει χωρίς διακοπή από πηγή φωτός ο ελεγκτής θα αλλάξει από λειτουργία ημέρας σε λειτουργία νύχτας ή αντιστρόφως. Πατήστε το κουμπί για να αλλάξετε τις αξίες.

### *LED ένδειξη*

Ο LED δείκτης της τροφοδότησης δείχνει την κατάσταση του ανεμιστήρα. Το αναβοσβήσιμο σημαίνει έναρξη εργασίας του ανεμιστήρα. Το συνεχές φως κατά τη διάρκεια της λειτουργίας ημέρας ή σειρά λάμψεων σε λειτουργία νύχτας σημαίνει ότι ο ανεμιστήρας είναι ενεργοποιημένος και δουλεύει.

## *Υπορθυμίσεις*

P-1 Βαθμονόμηση σε μέγιστη χαμηλή ταχύτητα.

P-2 Ρυθμίσεις για οπίσθιο φωτισμό

P-3 Σήμα εξόδου 0-10V ή ρύθμιση PWM

P-4 Εισερχόμενος ανεμιστήρας ON – OFF

P-5 Επαναφορά των εργοστασιακών ρυθμίσεων

### *Είσοδος στις υπορυθμίσεις*

Αφαιρέστε το καλώδιο τροφοδοσίας από τον ρευματοδότη στον τοίχο. Περιμένετε λίγα δευτερόλεπτα. Πατήστε και κρατήστε πιεσμένο το κουμπί και συνδέστε την ηλεκτροδότηση ξανά. Κρατήστε πιεσμένο το κουμπί για περισσότερο από 3 δευτερόλεπτα.

#### *P-1 Βαθμονόμηση για μέγιστη χαμηλή ταχύτητα*

Δεδομένου ότι όχι κάθε ЕС ανεμιστήρας έχει την ίδια ελάχιστη ταχύτητα, αυτό μπορεί να ρυθμιστεί (διορθωθεί) από το EC ελεγκτή ανεμιστήρα. Δώστε προσοχή στην ταχύτητα του ανεμιστήρα, ρυθμίστε την ελάχιστη ταχύτητα σε κατάσταση εκτός λειτουργίας (OFF) σε 1 %. Τώρα ο ανεμιστήρας πρέπει να αρχίσει να δουλεύει μόνος του, δεν πρέπει να μένει ακίνητος.

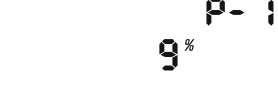

*GR*

Τώρα μπορείτε να ρυθμίσετε την ταχύτητα που πρέπει να αντιστοιχεί σε 1% της ελάχιστης ταχύτητας. Πατήστε το κουμπί για να αλλάξετε την αξία στην οθόνη γυρνώντας το κουμπί. Αποθηκεύστε την νέα αξία πατώντας το κουμπί. Γυρίστε προς τη φορά του ρολογιού και πηγαίνετε στις επόμενες ρυθμίσεις. Επαναλαμβάνετε για όλες τις ακόλουθες ρυθμίσεις.

#### *P-2 Ρύθμιση του οπίσθιου φωτισμού*

Επιλέξτε ανάμεσα σε Αυτόματη, Ενεργοποιημένη (ON) ή Απενεργοποιημένη (OFF) (εκ προεπιλογής είναι Αυτόματη).

#### *P-3 Σήμα εξόδου*

*GR*

Επιλέξτε ανάμεσα σε 0-10V ή σήμα PWM με διαμόρφωση. (εκ προεπιλογής είναι 0-10 V).

#### *P-4 Ρύθμιση του ανεμιστήρα εισόδου*

Επιλέξτε εάν ο ανεμιστήρας πρέπει να απενεργοποιηθεί εάν οι αξίες της θερμοκρασίας και η υγρασία είναι χαμηλότερα. (εκ προεπιλογής δεν είναι απενεργοποιημένο (OFF) ).

#### *P-5 Επαναφορά των εργοστασιακών ρυθμίσεων*

Επιλέξτε εάν θέλετε να γυρίσετε τον ελεγκτή στις εργοστασιακές του ρυθμίσεις. Πατήστε το κουμπί και η αξία αρχίζει να αναβοσβήνει. Πατήστε ξανά και κρατήστε για πατημένο για 4 δευτερόλεπτα για να μηδενισθεί.

#### *Έξοδος από τις υπορυθμίσεις*

Γυρίστε προς την φορά των δεικτών του ρολογιού "έως το τέλος", επιβεβαιώστε τις ρυθμίσεις πατώντας το κουμπί. Ο ЕС ελεγκτής ανεμιστήρα αρχίζει τη λειτουργία του με τις νέες ρυθμίσεις.

## *Συναγερμός*

Ο AC/EC ελεγκτής ανεμιστήρα διαθέτει με δύο αισθητήρες παρακολούθησης της θερμοκρασίας. Ο ένας βρίσκεται στο ψυγείο, κοντά στους TRIAC κρυσταλλοτρίοδους, ενώ ο άλλος βρίσκεται στο κύριο επεξεργαστή μέσω στο κουτί.

Οι αισθητήρες συνέχεια ελέγχουν τη θερμοκρασία και έχουν οριακή τιμή από 75C° και ψύξη μετά έως 50C°. Σε περίπτωση επίγουσας διακοπής η πράσινη ένδειξη παροχής ηλεκτρικού ρεύματος αρχίζει να αναβοσβήνει και δεν σταματά μέχρι την επανεκκίνηση του ελεγκτή. Αφαιρέστε και συνδέστε ξανά το καλώδιο τροφοδοσίας. Σε περίπτωση επίσουσας διακοπής βεβαιωθείτε ότι ο ελεγκτής ψύχεται επαρκώς με το ψυγείο.

## *Tartalomjegyzék*

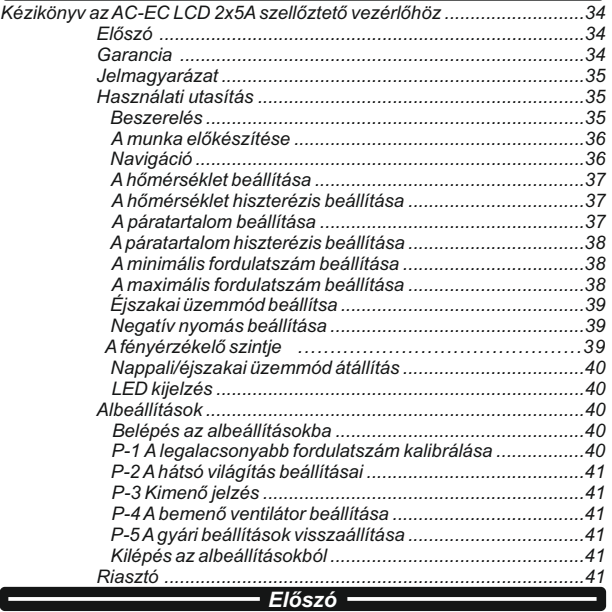

Köszönjük, hogy megvásárolta az LCD kijelzővel ellátott AC-EC szellőztető vezérlőt. Az AC-EC szellőztető vezérlő fordulatszám szabályozóval rendelkezik a szellőztetett helyiségek és a be-és kimenő levegőáramlás szabályozására. Az AC-EC szellőztető vezérlő funkciói magukban foglalják a helyiség állandó hőmérsékletének és páratartalmának a fenntartását, lehetőség van nappali vagy éjszakai üzemmód beállítására, valamint a helyiség állandó nyomásának a fenntartására abból a célból, hogy a szagok ne szivárogjanak ki a helyiségből.

#### *Garancia*

A garancia csak akkor érvényes, ha bemutatásra kerül a jótállási jegy, amely tartalmazza az eladás dátumát, a vásárlás helyét és bélyegzőjét, vagy ha a garancia elektronikus rögzítése kerül a *http://gsystems.eu/warranty/* honlapon. Ha ez nem lehetséges, kérjük, vigye vissza az árut a vásárlás helyére.

## *HUN*

### *Kézikönyv az AC-EC LCD 2x5A szellőztető vezérlőhöz*

## *Jelmagyarázat*

*1.Konnektor (1. Kimenő ventillátor) 13.Ventillátor a levegő 2.Fordulatszám sáv 3.Hőmérséklet 4.Hőmérséklet hiszterézis 5.Nappali üzemmód 6.Éjszakai üzemmód 7.Névleges érték 8.Jelenlegi hőmérséklet 9.Jelenlegi páratartalom 10.Tápellátás LED 11.Szabályozó kapcsoló 12.Konnektor (2. Bemenő v entillátor)*

*beszívására (EC- 2 ventillátor) 14.Ventillátor a levegő kifújására (EC- 1 ventillátor) 15.Csőcsatlakozó 12 mm (érzékelő) 16.A ventillátor jelenlegi fordulatszáma 17.Csőcsatlakozó 16 mm (tápellátás) 18.Maximális fordulatszám 19.Minimális fordulatszám*

*Használati útmutató*

#### *Beszerelés*

Szerelje fel az AC-EC szellőztető vezérlőt falra vagy mennyezetre a nyílások segítségével, amelyek a fedél levétele után válnak láthatóvá. Afal, amelyre felszerelésre kerül éghetetlen kell, hogy legyen, így például tégla vagy betonfal, de semmiképpen sem lehet fából, műanyagból, stb. készült felület. Győződjön meg róla, hogy a beszerelésre kiválasztott hely eléggé szellőzik, és a meleg szétoszlik benne. Ne szerelje be kicsi, szellőzetlen szobákba vagy irodákba. Anem megfelelő helyre történő szerelés a vezérlő bemelegedéséhez vezet!

Szerelje fel a páratartalom és hőmérséklet érzékelőt, amelyhez 4 méteres kábel került mellékelésre, arra a pontra, amelyen a mérést szeretné elvégezni. Győződjön meg róla, hogy a kábel nincsen közvetlenül kitéve hő- vagy fényforrásnak, hogy maximális pontossággal tudja mérni a környező levegő paramétereit.

Csatlakoztassa a levegőt kifújó AC kimenő ventillátort (1 ventilátor) a baloldali konnektorba és a levegőt beszívó bemenő ventillátort (2 ventilátor) a jobboldali konnektorba és/vagy csatlakoztassa az EC ventillátorokat, az 1. ventillátort (kimenő ventilátor) és 2. ventilátor (bemenő ventilátor) az RJ45 konnektorok egyikébe).

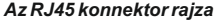

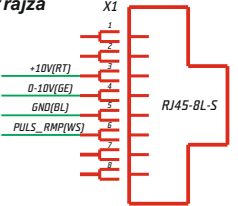

*35*

### *A munka előkészületei*

Kapcsolja be az AC-EC szellőztető vezérlőt a tápellátásba.

A tápellátást jelző LED villogni kezd, és a ventilátor felkészül a működésre. Ez eltart néhány másodpercig. Először a kijelző display-n megjelenik az összes LCD rovat, és a háttérvilágítás is bekapcsolódik.

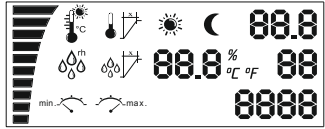

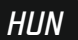

*36*

Ezután az érzékelő elkezd működni, és amennyiben a kijelző display így marad, ez azt jelenti, hogy probléma van az érzékelővel vagy a készülékek közötti kommunikációval. Ellenőrizze a szenzornak a kapcsolódását a készülékkel. Ha mégsem működik, vigye vissza a készüléket javításra!

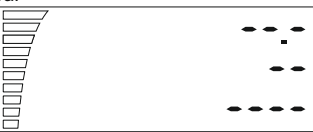

Ellenkező esetben néhány másodperc után látni fogja a mért értéket, a ventilátor fordulatszám rovatát és a nappal/éjszaka üzemmód jelzését.

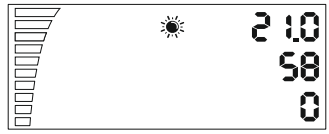

### *Navigáció*

A forgó gomb segítségével tud mozogni a menüben. Forgassa el az óramutató járásának irányába, hogy eljusson a következő lépésig vagy növelni tudja az értékeket. A gomb óramutató járásával ellentétes irányba történő elforgatásakor vissza tud menni az előző lépéshez, vagy csökkenteni tudja az értékeket. A gomb megnyomásával tudja kiválasztani a SELECT(KIVÁLASZTÁS) vagy a SAVE (MENTÉS) opciót

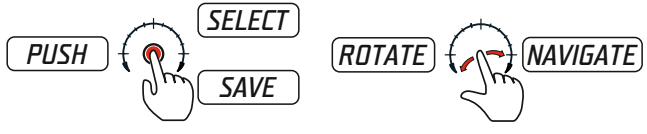

### *A hőmérséklet beállítása*

Ha fordít egyet a gombon az óramutató járásával megegyező irányba, megtalálja a nappali üzemmód hőmérséklet beállításait. Ezt a beállítást kb. 10 másodpercig fogja látni és utána automatikusan vissza fog állni az elsődleges pozícióba és a display nem fog világítani.

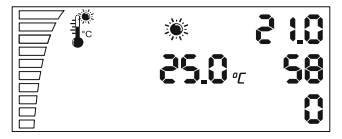

A hőmérsékleti érték megváltoztatásához nyomja le egyszer a gombot. A beállítások villogni kezdenek és most meg tudja változtatni az értéket a forgó gombbal. Válassza ki a nap szimbólummal jelölt nappali üzemmód hőmérsékletét. Nyomja le a gombot, hogy elmentse a beállításokat, és menjen vissza a beállítások listára. Ha elfelejti menteni a változásokat az LCD display 2 perc múlva visszaáll a főmenü display-jére.

#### *A hiszterézis és a hőmérséklet beállítása*

Menjen a következő beállításhoz a gomb óramutató járásával megegyező irányba történő elforgatásával. A hőmérséklet hiszterézis beállítása.

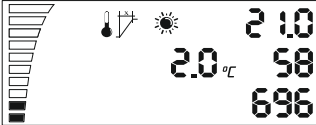

Mi a hiszterézis? A hiszterézis a szabályozás legalacsonyabb és legmagasabb pontja közötti érték.

Például: Ha beállítjuk 25°C-re a hőmérsékletet és 2°C hiszterézis van, ez azt jelenti, hogy a ventillátor a helyiség 25°C fölötti hőmérsékleténél kezd működni, és a maximális fordulatszámot +2°C hiszterézis 27°C-nál éri el. Ennél a 2 °C hiszterézisnél 25°C –től 27°C-ig a ventillátor lassabban vagy gyorsabban működik a mért hőmérséklettől függően.

Az érték megváltoztatásához nyomja le újból a gombot, ahhoz hogy a beállításokhoz érjen, változtassa meg az értéket a gomb elforgatásával és mentse, majd újból menjen vissza a gomb lenyomásával.

## *A páratartalom beállítása*

Ha elforgatja a gombot az óramutató járásával megegyező irányba, akkor a következő beállításhoz ér. "Anappali páratartalom beállítása".

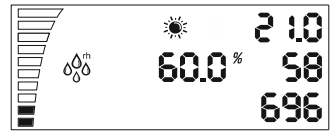

Ismételje meg újból az előbbieket, válassza ki az értéket, nyomja le a gombot vagy menjen a következő beállításra úgy, hogy elforgatja a gombot az óramutató járásával megegyező irányba.

## *A páratartalom hiszterézis beállítása*

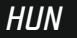

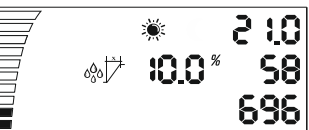

Anappali páratartalom hiszterézis beállítása ugyanúgy történik, mint a fentiekben leírt hőmérséklet hiszterézis beállítása.

Például: 10% rh 60% páratartalomnál, a ventillátor 60% páratartalomnál és +10% rh-nél kezd működni, és 70% páratartalomnál maximális fordulatszámot ér el.

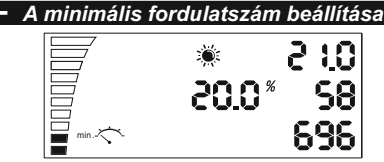

A nappali minimális fordulatszám beállítása. Itt kiválaszthatja a ventilátor minimális fordulatszámát, amelynél soha nem lehet kisebb a fordulatszám. Balra lent található a fordulatszám rovat, amelyen azt lehet látni, hogy valamennyi betöltött szegmens reális értéke a ventilátor fordulatszámának 10%-ával egyenlő. Változtassa meg a beállítást a gomb megnyomásával a fentiekben leírt módon.

Figyelem! Ennek a kézikönyvnek a végén található a "Legalacsonyabb fordulatszám kalibrálása" fejezet.

## *A maximális fordulatszám beállítása*

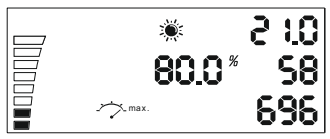

A nappali maximális fordulatszám beállítása. Itt kiválaszthatja a ventilátor maximális fordulatszámát, amelynél magasabb sohasem lehet a fordulatszám. Balra fent láthatók az üres szegmensek, ahol minden egyes üres szegmens reális értéke a ventilátor fordulatszámának 10%-ával egyenlő. Változtassa meg a beállítást a gomb megnyomásával a fentiekben leírt módon.

*Ustawienie trybu nocnego*

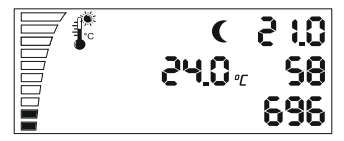

Ismételje meg az összes hat beállítást a nappali üzemmód magyarázata szerint úgy, hogy éjjeli üzemmód értéket választ ki. Miután a menü összes hat éjszakai beállítását elvégezte áttérhet a negatív nyomás beállításaira.

## *A negatív nyomás beállítása*

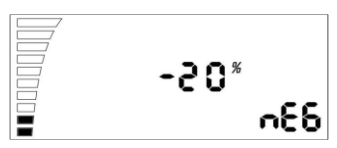

A negatív nyomás csökkenti a levegőt beszívó ventilátor fordulatszámát. Például: -20 %-nál a levegőt beszívó ventillátor 20%-kal lassabban működik a használt levegőt kifújó ventillátornál. A– 0 %-nál a két ventilátor fordulatszáma megegyezik. Változtassa meg a beállításokat a gomb megnyomásával. Folytassa a beállításokat a fényérzékelő beállításával.

### *А fényérzékelő szintje*

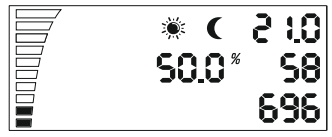

Láthatia a nap és hold szimbólumok egymás utáni villogását. Nyomia meg a gombot a nappali és éjszakai üzemmód közötti értékek megváltoztatásához. Minél kisebb az érték, annál kevesebb fény szükséges a nappali és éjszakai üzem közötti átkapcsoláshoz.

 *Kézikönyv az AC-EC LCD 2x5A szellőztető vezérlőhöz*

*Nappali/éjszakai üzemmód közötti átkapcsolás*

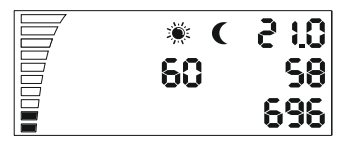

Ez az utolsó beállítás a nappali/ éjszakai üzemmód meghatározott időközönkénti átkapcsolására ad lehetőséget. A két üzemmód közötti közvetlen átkapcsolás kiküszöbölésére szolgál. Amikor a fényérzékelő eléri az átkapcsolási szinthez tartozó értéket, akkor elkezdődik a visszafelé számolás a megadott másodperc értékek szerint, amelyeket itt berögzítésre kerültek. Nyomja le a gombot az értékek megváltoztatásához.

### *LED kijelző*

A tápellátást jelző LED kijelző a ventillátor állapotát mutatja. A villogás a ventillátort jelzi. A nappali üzemmód közbeni állandó jelzés vagy az éjszakai üzemmódkor történő szaggatott villogás azt jelenti, hogy a ventillátor be van kapcsolva és működik.

## *Albeállítások*

P-1 Alegalacsonyabb fordulatszám kalibrálása.

P-2 Ahátsó világítás beállításai

P-3 Kimenő 0-10V jelzés vagy PWM beállítás

P-4 Bemenő ventilátor ON – OFF

P-5 Gyári beállítások visszaállítása

#### *Belépés az albeállításokba*

Húzza ki a tápkábelt a fali konnektorból. Várjon néhány másodpercig. Nyomja le és tartsa lenyomva a gombot és kapcsolja be újra a tápellátást. Tartsa lenyomva a gombot több mint 3 másodpercig..

#### *P-1 A legalacsonyabb fordulatszám kalibrálása*

Mivel a különböző EC ventillátorok minimális fordulatszáma különböző, ezt be lehet állítani (kijavítani) az EC ventillátor vezérlővel. Fordítson figyelmet a ventillátor fordulatszámára és állítsa be a minimális fordulatszámot kikapcsoltról (OFF) 1%-ra. Most a ventilátor magától be kell, hogy induljon, és nem maradhat mozdulatlanul.

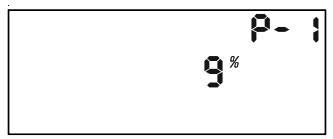

## *Kézikönyv az AC-EC LCD 2x5A szellőztető vezérlőhöz*

Most beállíthatja azt a fordulatszámot, amely a minimális fordulatszám 1%-ának felel meg. Nyomja le a gombot, hogy meg tudja változtatni a display-n lévő értéket a gomb elforgatásával. Mentse az új értéket a gomb lenyomásával. Forgassa el az óramutató irányával megegyező irányba, és menjen rá a következő beállításokra. Ismételje ugyanezt az összes többi beállításnál.

#### *P-2 A hátsó világítás beállításai*

Választhat az alábbiakból: Automatikus, Bekapcsolt (ON) vagy Kikapcsolt (OFF) (alapértelmezetten Automatikus).

#### *P-3 Kimenő jelzés*

Választhat a 0-10V vagy a modulációs PWM jelzés között. (alapértelmezetten 0-10 V).

#### *P-4 Bemenő ventilátor beállításai*

Válassza ki azt, hogy a bemenő ventilátor álljon le, ha a hőmérséklet és páratartalom értékek alacsonyabbak. (alapértelmezetten nem kikapcsolt  $(OFF)$ ).

#### *P-5 Gyári beállítások visszaállítása*

Válassza ki ezt a beállítást, ha vissza akarja állítani a vezérlő gyári beállításait. Nyomja le a gombot és az érték villogni kezd. Nyomja le újból és tartsa lenyomva 4 másodpercig, hogy lenullázódjon.

#### *Kimenet az albeállításokból*

Forgassa el az óramutató járásával megegyező irányba egészen a végéig, és mentse a beállításokat a gomb lenyomásával. Az ЕС ventillátor vezérlő az új beállításokkal fog működni.

## *Riasztó*

Az AC/EC szellőztető vezérlő két darab hőérzékelővel van felszerelve a hőmérséklet megfigyelésére. Az egyik a hűtőradiátoron van elhelyezve, a TRIAC tranzisztorokhoz közel, a második pedig a fő processzor mellett, a doboz belsejében.

A hőérzékelők állandóan figyelik a hőmérsékletet és a határértékük 75C°-nál van, minekutána a lehűtenek 50C°-ig. Vészleállás esetén a tápellátás zöld jelzés villogni kezd, és addig villog, amíg nem restartolja a vezérlőt. Húzza ki és dugja vissza a tápkábelt. Vészleállás esetén győződjön meg róla, hogy a vezérlőt megfelelően hűti-e a hűtőradiátor.

#### *Przewodnik obsługi AC-EC LCD kontrolera wentylatora 2x5A*

## *Treść*

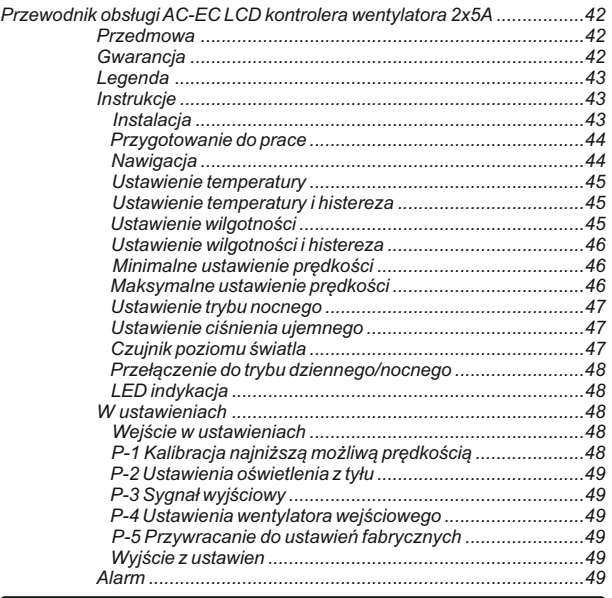

#### *Przedmowa*

Dziękujemy za zakup AC-EC kontrolera wentylatora z wyświetlaczem LCD. AC-EC kontrolera wentylatora jest regulatorem prędkości do sterowania wentylowanymi pomieszczeniami oraz do kontroli przychodzącego i wychodzącego przepływu powietrza. Funkcje AC-EC kontrolera wentylatora obejmują utrzymanie pokoju o stałej temperaturze i wilgotności, z możliwością o regulowaniu trybu dziennego lub nocnego, także utrzymanie stałego ciśnienia w pomieszczeniu, aby uniknąć uwalnianie zapachów.

#### *Gwarancja*

Gwarancja jest ważna tylko z kartą gwarancyjną, która zawiera datę sprzedaży i pieczęć z miejsc zakupu lub poprzez elektroniczną rejestrację gwarancji na *http://g-systems.eu/warranty/.*

*PL*

Jeżeli to jest możliwe, prosimy, zwrócić towar do miejsca zakupu.

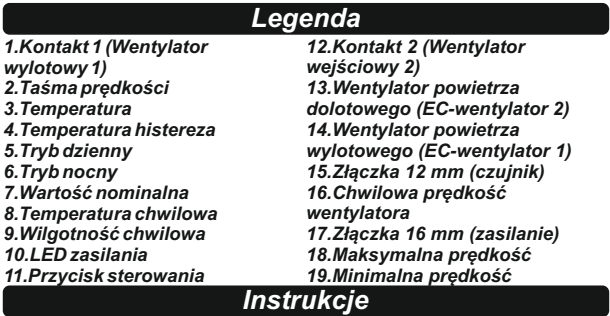

*Instalacja*

Proszę zainstalować AC/EC kontroler wentylatora na ścianie, za pomocą otworów, które znajdziecie po zdjęciu pokrywy, do niepalnej powierzchni, taką jak cegła lub beton i nigdy na drewnie, plastiku i innych. Proszę upewnić się, że wybrane miejsce ma wystarczającą wentylację i że ciepło może być rozproszone. Proszę unikać małych i pozbawionych wentylacji pokoje lub gabinety. Nieprawidłowa instalacja spowoduje przegrzanie kontrolera!

Proszę zainstalować czujnik wilgotności i temperatury, który dociera z kablem o długości 4 metrów, do punktu, w którym chcecie wykonać pomiary. Proszę upewnić się, że nie jest bezpośrednio wystawiony na działanie źródła ciepła lub wiązki światła, w celu uzyskania najdokładniejszego pomiaru otaczającego powietrza.

Proszę podłączyć AC wentylatora wychodzącego (wentylator 1) do lewego gniazdka i wentylatora przychodzącego (wentylator 2) do prawego gniazdka i/lib podłączyć EC wentylatory do jednego z RJ45 gniazdek, wentylatora 1 (wentylator wychodzący) i wentylatora 2 (wentylator przychodzący).

#### *Schemat złącza RJ45*

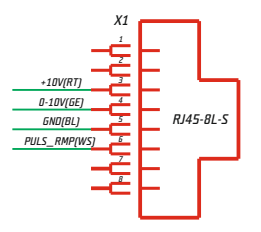

*PL*

#### *Przygotowanie do pracy*

Proszę podłączyć AC/EC kontroler wentylatora do zasilania.

Zasilający LED miga, a wentylator jest gotowy do działania. Może to potrwać kilka sekund. Początkowo pojawi się ekran ze wszystkimi segmentami LCD i podświetleniem.

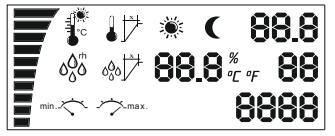

Następnie czujnik zacznie działać i jeśli ekran pozostaje w tym stanie, oznacza to, że wystąpił problem z czujnikiem lub z komunikacją między urządzeniami. Proszę sprawdzić połączenie czujnika z urządzeniem. Jeśli nadal nie działa, należy zwrócić urządzenie do naprawy!

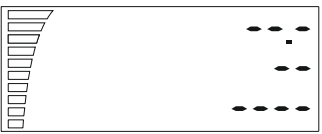

W przeciwnym przypadku, po kilku sekundach pojawi się wartość zmierzoną, pasek prędkości wentylatora oraz wskazanie trybu dziennego/nocnego.

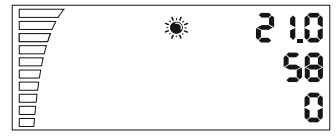

#### *Nawigacja*

Za pomocą przycisku obrotowego możecie poruszać się po menu. Proszę obrócić w kierunku ruchu wskazówek zegara, aby dostać się do następnego kroku lub w celu zwiększenia wartości, lub w kierunku odwrotnym na kierunek ruchu wskazówek zegara, aby wrócić lub zmniejszyć wartości. Proszę nacisnąć przycisk, aby wybrać SELECT i SAVE.

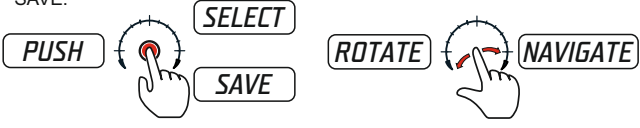

#### *Ustawienie temperatury*

Jeśli jeden raz przekręcicie przycisk zgodnie z ruchem wskazówek zegara znajdziecie ustawienia temperatury dla trybu dziennego. To ustawienie można zobaczyć przez około 10 sekund i nastepnie automatycznie powróci do pierwotnej pozycji i światła przestaną działać.

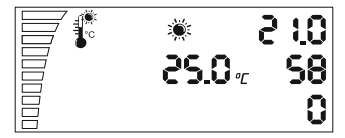

Aby zmienić wartość temperatury proszę jeden raz nacisnąć przycisk. Ustawienia zaczynają migać i teraz możecie zmieniać wartości za pomocą przycisku obrotowego . Proszę wybrać żądaną temperaturę trybu dziennego, oznaczony symbolem – słońce. Proszę nacisnąć przycisk, aby zapisać ustawienia i wrócić do listy ustawień. W przypadku, gdy zapomnicie potwierdzić zmiany LCD wyświetlacz powróci do ekranu głównego po 2 minutach, bez zapisywania zmian.

*PL*

#### *Ustawianie histerezy i temperatury*

Prosze przejść do następnego ustawienia, obracając zgodnie z ruchem wskazówek zegara. Ustawienie temperatury histerezy.

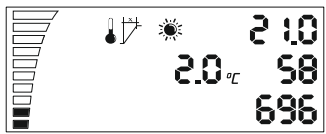

Co to jest histereza? Histereza jest wartością pomiędzy najniższym a najwyższym punktem regulacji.

Przykład: Jeśli ustawimy temperaturę na 25°C i jest histereza 2°C. To oznacza, że wentylator zaczyna działać przy temperaturze pokojowej powyżej 25°C i osiąga prędkość maksymalną +2°C histereza przy 27°C. W tych 2 °C histereza 25°C-27 °C wentylator działa szybciej lub wolniej w zależności od zmierzonej temperatury.

Aby zmienić wartość proszę nacisnąć przycisk ponownie, aby przejść do ustawień, zmienić wartość obracając przyciskiem, proszę zapisać i następnie wróć ponownie z powrotem, naciskając ponownie.

### *Ustawienie wilgotności*

Obracając przyciskiem zgodnie z ruchem wskazówek zegara idziecie do następnego ustawienia "Ustawienie wilgotności w ciągu dnia".

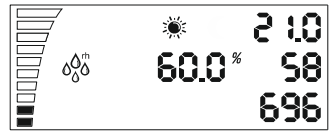

proszę powtórzyć jeszcze raz, wprowadzić wartość, nacisnąć przycisk lub przejść do następnego ustawienia obracając zgodnie z ruchem wskazówek zegara.

## *Ustawienie wilgotności histereza*

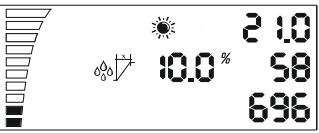

Ustawienia histerezy wilgotność w ciągu dnia jest taka sama, jak opisano powyżej dla histerezy i temperatury.

Przykład: 10% rh przy 60% wilgotności, wentylator zaczyna działać przy 60% влажност и +10% rh, a przy 70%rh osiąga maksymalną prędkość.

*Ustawienie minimalnej prędkości*

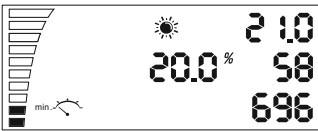

Ustawienie minimalnej prędkości w ciągu dnia. Tutaj można wybrać minimalną prędkość wentylatora, pod którą nigdy nie musi zejść. W dolnym lewym rogu przy pasku prędkości można zobaczyć, że rzeczywiste ustawienie każdego wypełnionego segmentu jest 10 % z prędkości wentylatora. Proszę ponownie zmienić ustawienia naciskając przycisk, jak opisano powyżej.

Uwaga! Na końcu tego przewodnika znajdziecie sekcję "Kalibracja przy najniższej możliwej prędkości".

## *Ustawienie maksymalnej szybkości*

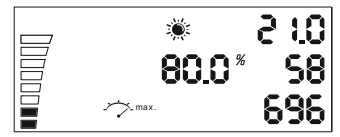

*PL*

Ustawienie maksymalnej prędkości w ciągu dnia. Tutaj można wybrać maksymalną prędkość wentylatora, która nigdy nie powinna zostać przekroczona. W lewym górnym rogu można zobaczyć puste segmenty, każdy jest 10 % z predkości wentylatora. Prosze ponownie zmienić ustawienia naciskając przycisk, jak opisano powyżej.

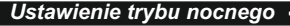

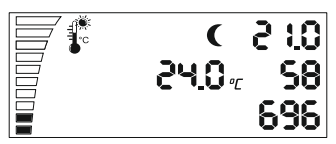

Proszę powrórzyć wszystkie sześć ustawień, jak wyjaśniono dla trybu dziennego i można nadawać wartości dla trybu nocnego wentylatora Po przejściu przez sześć ustawień nocnych w menu, można przejść do ustawień dla ujemnego ciśnienienia.

*PL*

## *Ustawienie ciśnienia ujemnego*

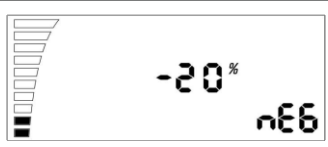

Ciśnienie ujemne zmniejsza prędkość wentylatora powietrza dolotowego. Przykład: przy - 20 % wentylator powietrza dolotowego działa o 20 % wolniej w porównaniu od wentylatora powietrza wywiewanego. Przy – 0 % mają one taką samą prędkość. Proszę zmienić ustawienia, naciskając przycisk. Proszę przejść do następnych ustawień czujnika światła.

### *Poziom czujnika światła*

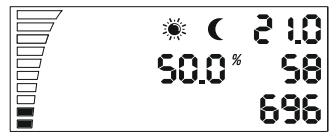

Proszę zobaczyć alternatywne mignięcie segmentu słońca i księżyca. Proszę nacisnąć przycisk, aby zmienić wartość pomiędzy trybem dziennym i nocnym. Im niższa wartość, tym mniej światła potrzebne jest do zmiany trybu dziennego na tryb nocny.

*Przełączanie do trybu dziennego/nocnego*

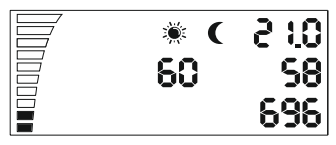

To ostatnie ustawienie umożliwia przełączanie w pewnym momencie na trybie dziennym i nocnym. Jest używane w celu uniknięcia bezpośredniego przełączania między dwoma trybami. Jeśli czujnik światła osiągnie poziom wartości przełączania rozpoczyna się odliczanie, zgodnie z ustawionymi wartościami w sekundach, które tu wprowadziliście. Gdy liczenie kończy się bez przerwy ze źródła światła, kontroler przełączy się z trybu dziennego na tryb nocny lub odwrotnie. Proszę nacisnąć przycisk, aby zmienić wartości.

### *LED indykacja*

LED wskaźnik zasilania wskazuje stan wentylatora. Miganie oznacza zainicjowanie wentylatora. Stałe promieniowanie podczas trybu dziennego lub rwane miganie trybu nocnego oznacza, że wentylator jest włączony i działa.

## *W ustawieniach*

- P-1 Kalibracja maksymalnej niskiej prędkości.
- P-2 Ustawienia podświetlenia
- P-3 Sygnał wyjściowy 0-10V lub PWM ustawienie
- P-4 Wentylator wejściowy ON –OFF
- P-5 Restowanie ustawień fabrycznych

#### *Wejście w ustawieniach*

Prosze wyjąć przewodu zasilającego z gniazda ściennego. Prosze poczekać kilka sekund. Proszę nacisnąć I przytrzymać przycisk i podłączyć zasilanie ponownie. Proszę przytrzymać przycisk dłużej niż 3 sekundy.

#### *P-1 Kalibracja maksymalnej niskiej prędkości*

Ponieważ nie każdy ЕС wentylator ma taką samą minimalną prędkość, można to ustawić (poprawić) za pomocą EC kontrolera wentylatora. Proszę zwróć uwagę na prędkość wentylatora, proszę ustawić minimalną prędkość od stanu wyłączonego (OFF) do 1 %. Teraz wentylator powinien zacząć działać sam, nie powinny pozostać nieruchomy .

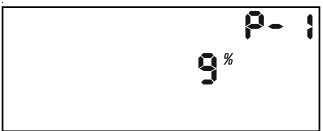

Teraz można dostosować prędkość, która musi odpowiadać 1% z minimalnej prędkości. Proszę nacisnąć przycisk, aby zmienić wartość wyświetlacza obracając przyciskiem. Proszę zapisać nową wartość, naciskając przycisk. Proszę przekręczyć zgodnie z ruchem wskazówek zegara i przejść do kolejnych ustawień. Proszę powtórzyć dla wszystkich kolejnych ustawień.

#### *P-2 Ustawienia podświetlenia*

Proszę wybrać pomiędzy Automatycznym, Włączonym (ON) lub Wyłączonym (OFF) (domyślnie jest Automatyczne).

#### *P-3 Sygnał wyjściowy*

Proszę wybrać pomiędzy 0-10V lub PWM sygnałem z modulacją. (domyślnie jest 0-10 V).

#### *P-4 Ustawienia wentylatora wlotowego*

Proszę wybrać jeżeli wentylator wlotowy musi zatrzymać swoją pracę, jeśli wartości temperatury i wilgotności są niższe. (domyślnie nie wyłączone  $(OFF)$ ).

#### *P-5 Restowanie ustawień fabrycznych*

Proszę wybrać, jeśli chcecie przywrócić kontroler do ustawień fabrycznych. Proszę nacisnąć przycisk i wartość zacznie migać. Proszę nacisnąć ponownie i przytrzymać przez 4 sekundy, aby zresetować.

#### *Wyjście z ustawień*

Prosze obrócić zgodnie z ruchem wskazówek zegara "do końca". proszę potwierdzić ustawień naciskając przycisk. ЕС kontroler wentylatora rozpoczyna pracę z nowymi ustawieniami.

## *Alarm*

AC/EC kontroler wentylatora jest wyposażony w dwóch czujnikach do obserwacji temperatury. Jeden znajduje się na grzejniku, niedaleko TRIAC tranzystory, drugi do głównego procesora wewnątrz pudełka.

Czujniki stale monitorują temperaturę i mają wartość graniczną 75C° i chłodzenie potem do 50C°. W przypadku hamowania awaryjnego zielony wskaźnik zasilania zaczyna migać i nie zatrzymuje się, dopóki kontroler nie zostanie zrestartowany. Proszę wyłączyć i podłączyć ponownie przewód zasilający. W przypadku hamowania awaryjnego, proszę upewnić się, że kontroler ochładza się wystarczająco z grzejnikiem .

### *Manual pentru AC-EC LCD controler de ventilator 2x5A*

## *Conţinut*

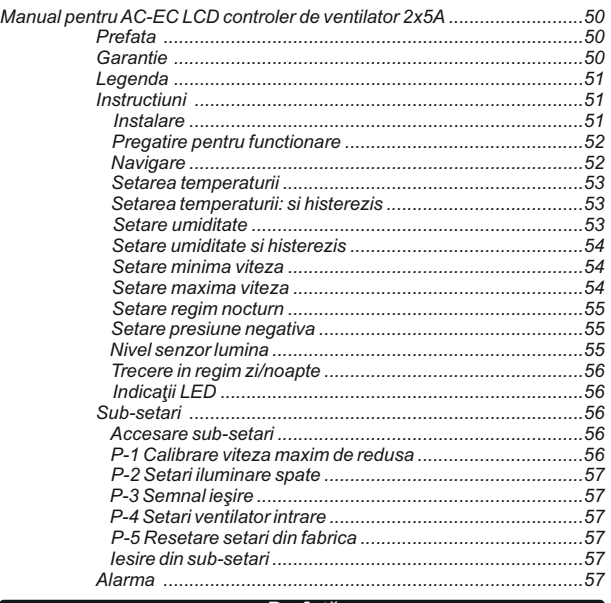

#### *Prefaţă*

Vă multumim pentru că ați achiziționat AC-EC controler de ventilator cu display LCD. AC-EC controler de ventilator este un regulator al vitezei de control al încăperilor ventilate şi al fluxului de aer la intrare şi la ieşire. Funcţiile dispozitivului AC-EC controler de ventilator includ menţinerea camerei cu o temperatură şi umiditate constante, cu posibilitatea de setare în regim de zi sau de noapte, de asemenea menţinerea presiunii constante în cameră, pentru a se evita evacuarea de mirosuri.

#### *Garanţie*

Garantia este valabilă numai cu cardul de garanție care conține data vânzării şi o ştampilă de la locul de achiziţie sau prin înregistrarea electronică a garanției la: *http ://g-systems.eu/warranty*/ . Dacă acest lucru nu este posibil, vă rugăm să returnaţi bunurile la locul achiziţiei.

### *Manual pentru AC-EC LCD controler de ventilator 2x5A*

## *Legendă*

- *1. Contact 1 (Ventilator ieşire 1)*
- *2. Bandă pentru viteză*
- *3. Temperatură*
- *4. Temperatură histerezis*
- *5. Regim de zi*
- *6. Regim de noapte*
- *7. Valoare nominală*
- *8. Temperatură pe moment*
- *9. Umiditate pe moment*
- *10. LED pentru alimentare*

#### *11. Buton de control*

- *12. Contact 2 (Ventilator intrare 2)*
- *13. Ventilator aer aspiraţie (EC ventilator 2)*
- *14. Ventilator aer la ieşire (EC ventilator 1)*
- *15. Stutzer 12 mm (senzor)*
- *16. Viteza pe moment a*

*ventilatorului*

- *17. Stutzer 16 mm (alimentare)*
- *18. Viteză maximă*
- *19. Viteza minima*

## *Instrucţiuni*

#### *Instalare*

Instalaţi AC-EC controlerul de ventilator pe perete folosind orificiile pe care le veți găsi după ce veți îndepărta capacul, fixați la o suprafață ignifugă precum cărămidă sau beton și niciodată pe lemn, plastic etc. Convingeți-vă că locul selectat are destulă ventilație și că, căldura se poate evacua. Evitați camerele sau cabinetele mici sau lipsite de ventilație. Instalarea incorectă va rezulta în supraîncălzirea controlerului!

Instalați senzorul de umiditate și de temperatură care vine cu un cablu cu o lungime de 4 metri, în punctul în care doriți să efectuați măsurările. Asiguraţi-vă că nu este expus direct unei surse de căldură sau unei raze solare pentru a obține măsurarea maxim de precisă a aerului înconjurător.

Conectati ventilatorul AC la iesire (ventilatorul 1) pentru contactul stâng şi pentru ventilatorul la intrare (ventilatorul 2) pentru contactul drept si/sau conectati EC ventilatoarele la unul dintre contactele 1^145, ventilatorul 1 (ventilator de ieşire) şi ventilator 2 (ventilator de intrare).

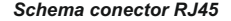

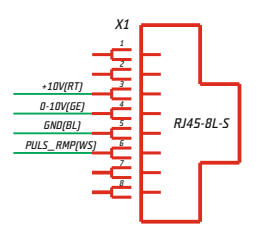

#### *Pregătire pentru funcţionare*

Conectati AC-EC controlerul de ventilator la o sursă de alimentare.

LED - ul de alimentare va clipi și ventilatorul se va pregăti de functionare. Acest lucru poate lua câteva secunde. Inițial veți vedea un ecran cu toate LED segmentele şi cu iluminarea de fundal/spate.

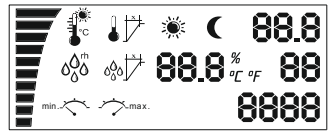

Ulterior senzorul începe să funcționeze și în cazul în care ecranul rămâne aşa acest lucru înseamnă că există o problemă cu senzorul sau cu comunicarea între dispozitive. Verificati conectarea senzorului la dispozitiv. Dacă totuși nu funcționează, returnați dispozitivul spre a fi reparat!

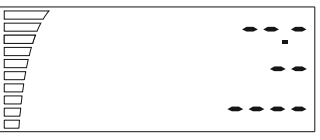

În caz contrar, în câteva secunde veţi vedea valoarea măsurată, bar-ul de viteză a ventilatorului și indicație pentru regimul de zi/noapte.

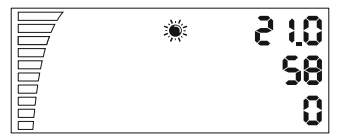

#### *Navigare*

Prin butonul rotativ puteți naviga prin meniu. Rotiți în direcția acului de ceasornic pentru a ajunge la pasul următor sau pentru a majora valorile sau invers acului de ceasornic pentru a vă întoarce sau pentru a reduce valorile. Apăsați butonul pentru a selecta SELECT și SAVE.

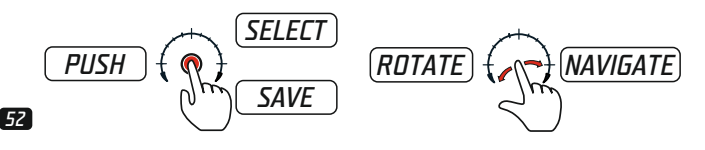

#### *Setările de temperatură*

Dacă rotiti o dată în sensul acului de ceasornic butonul, veti găsi setările pentru temperatura regimului de zi. Această setare o veti vedea timp de cca. 10 secunde și ulterior vă veți întoarce în mod automat în poziția initială și luminile nu vor mai funcționa.

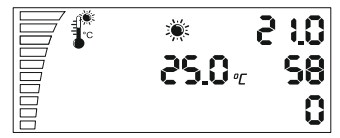

Pentru a modifica valoarea temperaturii, apăsați butonul o dată. Setările încep să clipească şi acum puteţi modifica valorile cu ajutorul butonului rotativ. Selectati temperatura dorită pentru regimul de zi mentionat cu simbolul soarelui. Apăsați butonul pentru a memora setările și pentru a vă întoarce în lista cu setări. În cazul în care uitati să confirmați, display-ul LED se va întoarce în ecranul principal în 2 minute, fără a memora modificările.

#### *Setarea de histerezis şi de temperatură*

Mergeţi la următoarea setare rotind în direcţia acului de ceasornic. Setarea pentru temperatura histerezis.

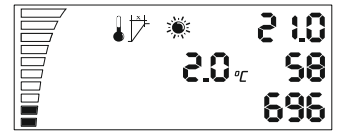

Ce este histerezis? Histerezisul este valoarea între cel mai mic şi cel mai mare punct de reglare.

Exemplu: Dacă setăm temperatura la 25°С şi avem histerezis de 2°С. Acest lucru înseamnă că ventilatorul începe să funcționeze la o temperatură de peste 25°С a încăperii şi ajunge la o viteză maximă de +2°С histerezis, la 27°С. Cu aceste 2 °С de histerezis între 25°С- 27°С ventilatorul functionează mai repede sau mai încet în funcție de temperatura măsurată.

Pentru a modifica valorile, apăsaţi butonul din nou, pentru a accesa setările, modificaţi valoarea prin rotirea butonului şi ulterior vă întoarceţi înapoi apăsând din nou.

#### *Setarea de umiditate*

Prin rotirea butonului în sensul acului de ceasornic, accesaţi următoarea setare "Setarea umidităţii ziua".

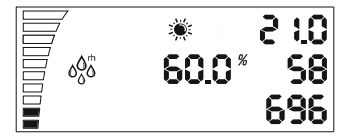

Repetați din nou, introduceți valoarea, apăsați butonul sau accesați următoarea valoare prin rotirea în sensul acului de ceasornic.

#### *Setarea umidităţii histerezis*

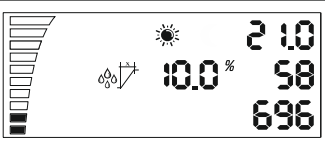

Setarea umidității histerezis ziua se va efectua după cum este descrisă mai sus opţiunea pentru histerezis şi temperatură.

Exemplu: 10% rh la 60% umiditate, ventilatorul va începe să functioneze la 60% umiditate și +10% rh, iar la 70% rh va atinge viteza maximă.

### *Setare viteză minimă*

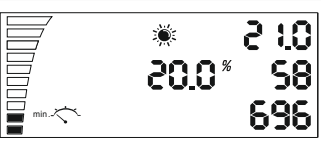

Setare viteză minimă ziua. Aici puteți alege viteza minimă a ventilatorului sub care acesta niciodată nu trebuie să coboare. Pe bar-ul de viteză ios - stângă puteți vedea că setarea reală pentru fiecare segment complet este de 10% din viteza ventilatorului. Modificaţi setările din nou prin apăsarea butonului după cum este descris mai sus.

Atenţie! La sfârşitul acestui manual veţi găsi secţiunea de "Calibrare la viteză maxim de redusă".

## *Setare viteză maximă* 2 I O 80.0\* 69 max .

*RO*

Setarea pentru viteza maximă ziua. Aici puteți alege viteza maximă a ventilatorului care niciodată nu trebuie depăşită. În partea stângă - sus puteti vedea segmentele goale, fiecare reprezentând o viteză de 10%. Modificaţi setările din nou prin apăsarea butonului după cum este descris mai sus.

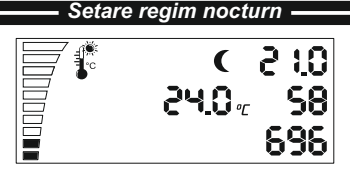

Repetați toate cele sase setări, după cum s-a explicat pentru regimul de zi și puteți seta valori pentru regimul de noapte al ventilatorului. După ce treceți prin cele sase setări nocturne din meniu, puteți trece la setările pentru presiunea negativă.

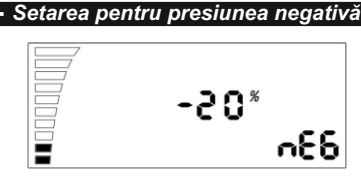

Presiunea negativă reduce viteza ventilatorului, pentru aerul absorbit. Exemplu: Pe -20% ventilatorul pentru aerul absorbit functionează cu 20% mai lent decât ventilatorul pentru aerul prelucrat. Pe -0% ei au o viteză egală. Modificați setările prin apăsarea butonului. Continuați la următoarele setări ale senzorului de lumină.

*Nivelul senzorului de lumină*

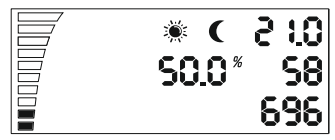

Vedeti clipirea alternantă a segmentului cu simbolul de soare și de lună. Apăsaţi butonul pentru a modifica valorile între regimul de zi şi cel nocturn. Cu cât este mai mică valoarea, cu atât mai puțină lumină este necesară pentru modificarea între regimul de zi şi cel nocturn/de noapte.

#### *Trecere in regim zi/noapte*

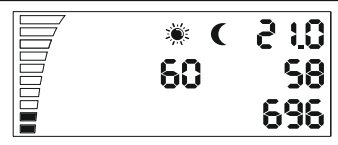

Aceasta ultimă setare permite comutarea într-o perioadă anume între regimul de zi şi de noapte. Se foloseşte pentru a se evita comutarea între cele două moduri. Dacă senzorul de lumină ajunge la nivelul valorii de transfer, începe numărarea inversă, în funcție de valorile setate, în secunde, pe care le-ati introdus aici. În momentul în care se termină numărarea, fără întrerupere de la o sursă de lumină, controlerul va trece de la regimul de zi la regimul nocturn și vice-versa. Apăsați butonul pentru a modifica valorile.

### *Indicaţie LED*

Indicatorul LED pentru alimentare arată starea ventilatorului. Clipirea înseamnă pornirea ventilatorului. Transmiterea continuă în timpul regimului de zi sau clipirea neîntreruptă noaptea înseamnă că ventilatorul este pornit si functionează.

## *Sub-setări*

- P-1 Calibrare viteză maxim de redusă
- P-2 Setări iluminare fundal
- P-3 Semnal ieşire 0-10V sau PWM setare
- P-4 Ventilator intrare ON OFF
- P-5 setare setări din fabrică

#### *Accesare sub setări*

Îndepărtați cablul de alimentare din contactul/priza din perete. Asteptați timp de câteva secunde. Apăsați și țineți apăsat butonul și reconectati alimentarea. Tineti apăsat butonul timp de peste 3 secunde.

#### *P-1 Calibrare viteză maxim de redusă*

Deoarece nu fiecare ventilator EC are viteza minimă egală, acest lucru se poate seta (modifica) de la controlerul de ventilator EC. Acordaţi atenţie vitezei ventilatorului, setați minima posibilă de la oprit (OFF) la 1%. Acum ventilatorul trebuie să înceapă să funcţioneze singur, nu trebuie să rămână nemişcat.

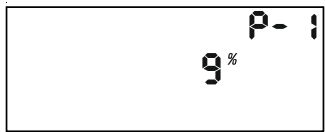

Acum puteți seta viteza care trebuie să corespundă la 1% din viteza minimă. Apăsaţi butonul pentru a modifica valoarea display-ului cu ajutorul rotirii butonului. Mentineti noua viteză prin apăsarea butonului. Rotiti în direcția acului de ceasornic și mergeți la următoarele sub-setări. Repetați pentru tot restul setărilor.

#### *P-2 Setari iluminare spate/fundal*

Selectati între Automatic, Pornit (ON) sau Oprit (OFF) (prin default este Automatic).

#### *P-3 Semnal ieşire*

Selectati între 0-10V sau PWM semnal cu comutare. (prin default este  $0-10 V$ ).

#### *P-4 Setări ventilator intrare*

Selectati dacă ventilatorul de intrare trebuie să-si oprească functionarea, dacă valorile temperaturii și umidității sunt mai mici. (prin default nu este oprit (OFF) ).

#### *P-5 setare setări din fabrică*

Selectati dacă doriti să returnați controlerul la setările din fabrică. Apăsați butonul și valoarea va începe să clipească. Apăsați din nou și țineți timp de 4 secunde pentru a se reseta.

#### *Ieşire din sub-setări*

Rotiti în direcția acului de ceasornic până la final și confirmați setările prin apăsarea butonului. Controlerul de ventilator EC va începe să functioneze cu noile setări.

## *Alarmă*

Controlerul de ventilator AC/EC este dotat cu doi senzori de observare a temperaturii. Unul este amplasat pe radiator, în apropiere de tranzistoarele TRIAC, celălalt lângă procesul principal în cutie.

Senzorii vor urmări în mod constant temperatura şi au valoare limită de 75C° şi răcire ulterioară până la 50C°. În cazul opririi de urgenţă, indicatorul verde pentru alimentare începe să clipească şi nu se opreşte până când nu resetati controlerul. Scoateti și porniți din nou cablul de alimentare. În cazul opririi de urgență, convingeți-vă că controlerul se răcește destul cu radiatorul.

## *Содержание*

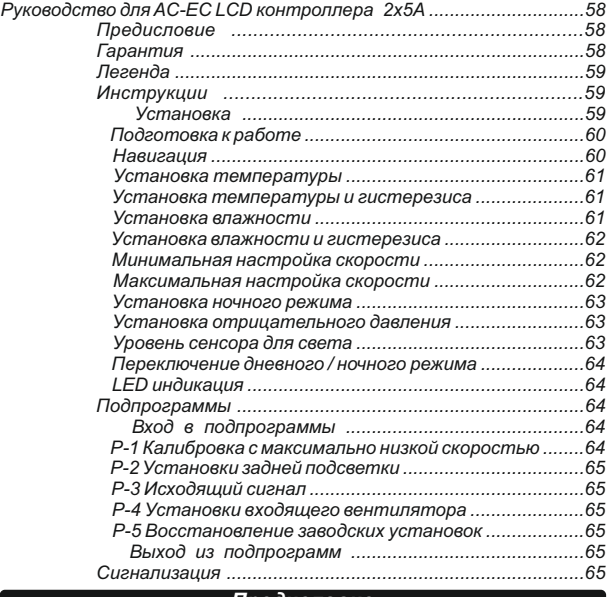

#### *Предисловие*

Благодарю вас, что купили AC-EC контроллер вентиляторов с LCD дисплеем. AC-EC контроллер вентиляторов является регулятором скорости для контроля вентилируемых помещений и входящего и исходящего воздушного потока. Функции AC-EC контроллера вентиляторов включают в себя поддержание комнаты с постоянной температурой и влажностью, с возможностью установки дневного или ночного режима, а также поддержание постоянного давления в комнате, чтобы избежать испускания запахов.

#### *Гарантия*

Гарантия действительна только с гарантийной картой, которая содержит дату продажи и печать места покупки или путем электронной регистрации гарантии по *http://g-systems.eu/warranty/*. Если эот является невозможным, пожалуйста, верните товар на место покупки.

#### *Руководство для AC-EC LCD контроллера 2x5A*

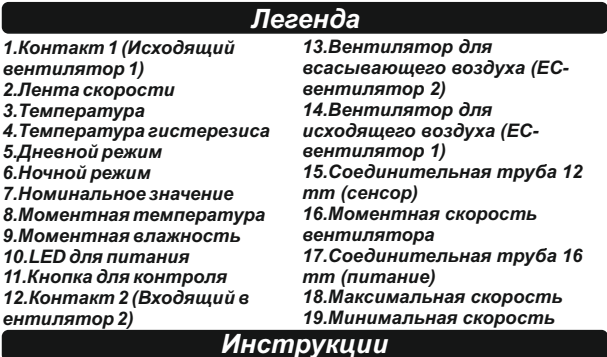

### *Установка*

Установите AC/EC контроллер вентиляторов на стене, используя отверстия, которые найдете, убрав крышку к негорючей поверхности как кирпич или бетон и никогда на дереве, пластмассе и т. д. Убедитесь, что у выбранного места достаточно вентиляции и что тепло может рассеяться. Избегайте небольших и лишенных вентиляции комнат или кабинетов. Неправильная установка приведет к перегреву контроллера!

Установите сенсор влажности и температуры, который поступает с 4-метровым кабелем, до пункта, в котором хотите провести измерения. Убедитесь, что он не подвергается прямому воздействию источника тепла или лучам света для достижения наиболее точного измерения окружающего воздуха.

Подключите AC исходящий вентилятор (вентилятор 1) к левому контакту и входящий вентилятор (вентилятор 2) к правому контакту и/или подключите EC вентиляторы к одному из RJ45 контактов, вентилятор 1 (исходящий вентилятор) и вентилятор 2 (входящий вентилятор). вентилятор). *Схема RJ45 коннектора* 

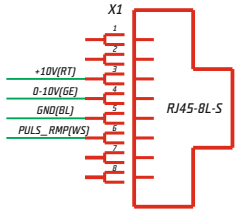

#### *Подготовка к работе*

Подключите AC/EC контроллер вентиляторов к питанию.

Питающий LED мигает, и вентилятор готовится к работе. Это может занять несколько секунд. Первоначально увидите экран со всеми LCD сегментами и заднюю подсветку.

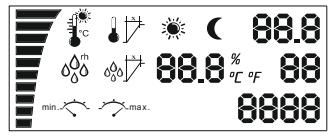

После этого сенсор начинает работать, и в том случае, что экран останется таким же, это означает, что существует проблема с сенсором или с коммуникацией между устройствами. Проверьте подключение сенсора с устройством. Если все еще не работает, верните устройство на починку!

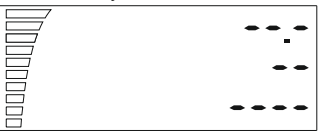

В противном случае через несколько секунд увидите измеренное значение, скоростной бар вентилятора и индикацию о режиме

день/ночь.

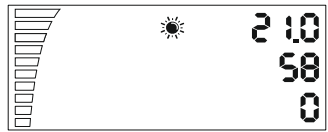

#### *Навигация*

Вращающейся кнопкой можно передвигаться по меню. Поверните по направлению часовой стрелки, чтобы перейти к следующему шагу или увеличить значения, или против направления часовой стрелки, чтобы вернуться или уменьшить значения. Нажмите на кнопку, чтобы выбрать SELECTи SAVE.

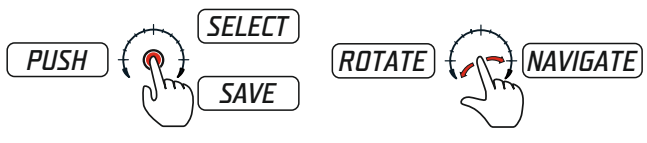

## *RUS*

#### *Установка температуры*

Если провернете один раз по направлению часовой стрелки кнопку, вы найдете установки температуры дневного режима. Вы увидите эту настройку около 10 секунд, а затем автоматически вернетесь в исходное положение, и свет перестанет работать.

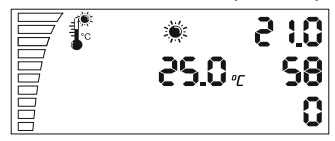

Чтобы изменить значение температуры, нажмите на кнопку один раз. Настройки начинают мигать, и теперь вы можете изменить значения с помощью поворотной кнопки. Выберите желаемую температуру для дневного режима, отмеченного символом солнца. Нажмите на кнопку, чтобы сохранить настройки и вернуться в список с настройками. Если вы забыли подтвердить изменения, LCD дисплей вернется на главный экран через 2 минуты без сохранения изменений.

#### *Установка гистерезиса и температуры*

Перейдите к следующей установке, повернув по направлению часовой стрелки. Установка температуры гистерезиса.

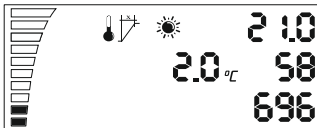

Что такое гистерезис? Гистерезис – это значение между самым низким и самым высоким пунктом регуляции.

Пример: Если настроим температуру на 25° C и есть гистерезис 2° C. Это означает, что вентилятор начинает работать при температуре более 25° C помещения и достигает максимальной скорости +2° C гистерезиса при 27°C. При этих 2° C гистерезис в 25° C - 27° C вентилятор работает быстрее или медленнее в зависимости от измеренной температуры.

Чтобы изменить значения, снова нажмите на кнопку, чтобы войти в настройки, измените значение, повернув кнопку, сохраните, а затем снова вернитесь назад, нажимая снова.

#### *Установка влажности*

Повернув кнопку по направлению часовой стрелки, переходите к следующей настройке «Установка влажности в дневное время».

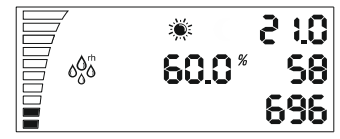

Повторите снова, введите значение, нажмите на кнопку или перейдите к следующей настройке, повернув по направлению часовой

#### *Установка влажности гистерезиса*

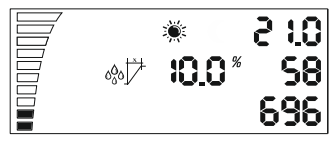

Установка гистерезисов влажности в дневное время как описанная выше для гистерезиса и температуры.

Пример: 10 % rh при 60 % влажности, вентилятор начинает работать при 60 % влажности и +10 % rh, а при 70 % rh достигает максимальной скорости.

*Установка минимальной скорости*

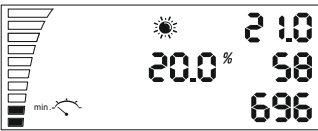

Установка минимальной скорости в дневное время. Здесь вы можете выбрать минимальную скорость вращения вентилятора, которая никогда не должна опускаться ниже. В нижней левой панели вы можете видеть, что фактическая настройка для каждого заполненного сегмента составляет 10 % скорости вращения вентилятора. Снова измените настройки, нажав на кнопку, как это описано выше.

Внимание! В конце этого руководства найдете раздел «Калибровка максимально низкой скорости».

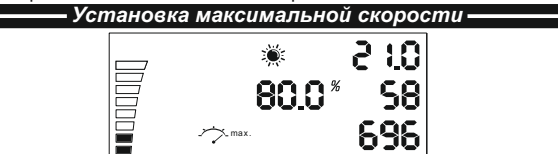

*62*

Установка максимальной скорости в дневное время. Здесь вы можете выбрать максимальную скорость вращения вентилятора, которую никогда не надо превышать. В левом верхнем углу вы видите пустые сегменты, каждый из которых составляет 10 % скорости вращения вентилятора. Снова измените настройки, нажав на кнопку, как это описано выше.

#### *Установка в ночное время*

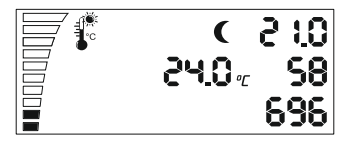

Повторите все шесть настроек, как описано в дневном режиме, и вы можете указывать значения для ночного режима вентилятора. После прохождения шести ночных настроек в меню вы можете переключиться на настройки отрицательного давления.

*Установка отрицательного давления*

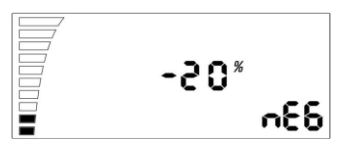

Отрицательное давление уменьшает скорость вентилятора для всасываемого воздуха. Пример: При - 20% вентилятор всасывающего воздуха работает на 20 % медленнее, чем вентилятор для отработанного воздуха. При - 0% они имеют одинаковую скорость. Измените настройки, нажав на кнопку. Перейдите к следующей настройке сенсора подсветки.

#### *Уровень сенсора света*

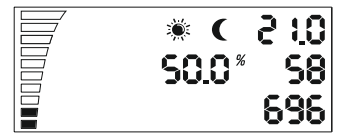

Вы видите альтернативное мигание сегмента солнца и луны. Нажмите на кнопку, чтобы изменить значение между дневным и ночным режимом. Чем ниже значение, тем меньше света требуется для перехода от дневного к ночному режиму.

 *Руководство для AC-EC LCD контроллера 2x5A*

*Переключение дневного/ночного режима*

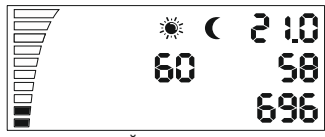

Эта последняя настройка позволяет переключать через определенное время на дневной и ночной режим. Используется для предотвращения прямого переключения между двумя режимами. Если сенсор освещенности достигнет значения переключения, начнется обратный отсчет в соответствии с установленными значениями в секундах, которые вы указали здесь. Когда подсчет закончится без отключения источника света, контроллер переключается с дневного на ночной режим или наоборот. Нажмите на кнопку, чтобы изменить значения.

### *LED индикация*

LED индикатор питания показывает состояние вентилятора. Мигание означает инициализацию вентилятора. Постоянное излучение в дневном режиме или прерывистый мигающий ночной режим означает, что вентилятор включен и работает.

# *RUS*

### *Подпрограммы*

P-1 Калибровка максимально низкой скорости

P-2 Установка задней подсветки

P-3 Исходящий сигнал 0 - 10 V или PWM настройка

P-4 Входящий вентилятор ON - OFF

P-5 Восстановление заводских настроек

#### *Вход в подпрограммы*

Уберите шнур питания из розетки на стене. Подождите несколько секунд. Нажмите и удерживайте ручку и снова подключите питание. Удерживайте кнопку более 3 секунд.

#### *P-1 Калибровка максимально низкой скорости*

Поскольку не каждый вентилятор ЕС имеет одинаковую минимальную скорость, его можно настроить (исправитьЧ с помощью EC контроллера вентиляторов. Обратите внимание на скорость вращения вентилятора, установите минимальную скорость с выключено (OFF) на 1 %. Теперь вентилятор должен начать работать в один, он не должен оставаться неподвижным.

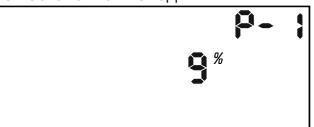